# **Způsoby zabezpečení dat v PC a metody pro jejich obnovu**

# Ways of data protection in PC and methods for their recovery

Jana Hamalová

Bakalářská práce 2011

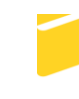

Univerzita Tomáše Bati ve Zlíně Fakulta aplikované informatiky

Univerzita Tomáše Bati ve Zlíně Fakulta aplikované informatiky akademický rok: 2010/2011

# ZADÁNÍ BAKALÁŘSKÉ PRÁCE

(PROJEKTU, UMĚLECKÉHO DÍLA, UMĚLECKÉHO VÝKONU)

Jméno a příjmení: Jana HAMALOVÁ Osobní číslo: Studijní obor:

A07033 Studijní program: B 3902 lnženýrská informatika Informační a řídicí technologie

Téma práce:

Způsoby zabezpečení dat v PC a metody pro jejich obnovu

#### Zásady pro vypracování:

1. Zpracujte přehled používaného softwaru a metod pro zálohování a ochranu dat.

- 2. Vyberte zálohovací software pro použití v akademickém prostředí, zdůvodněte Váš výběr.
- 3. Vyberte vhodnou strategii pro šifrování a zálohování dat v akademickém prostředí.
- 4. Vypracujte strategický a krizový manuál při zálohování a ochraně dat serverového clusteru.
- 5. Vypracujte strategii pro případy výpadků produkčních serverů, která zajistí jejich rychlé znovuzprovoznění.

Rozsah bakalářské práce: Rozsah příloh:

Forma zpracování bakalářské práce: tištěná/elektronická

Seznam odborné literatury:

- 1. NEMETH, Evi; HEIN, Trent R; SNYDER, Garth. Linux : kompletní příručka administrátora. Vyd. 1. Brno: Computer Press, 2004. 828 s. ISBN 8072269194
- 2. PECINOVSKÝ, Josef. Archivace a komprimace dat : jak zálohovat data, jak komprimovat soubory WinRAR, WinZip, WinAce, Windows a nástroje komprese dat, jak archivovat data ve Windows. 1. vyd. Praha : Grada, 2003. 116 s. ISBN 8024706598
- 3. FLICKENGER Rob. Linux server na maximum 100 tipů a řešení pro náročné. 1. vyd. Brno: CP Books, 2005.229 s.; ISBN 80-251-0586-5
- 4. PRESTON W. C. Backup & Recovery: Inexpensive Backup Solutions for Open Systems. OReilly Media; 1 edition 2003 ISBN 978-0596102463
- 5. Little D. B.; Chapa D. A.; Implementing Backup and Recovery: The Readiness Guide for the Enterprise Wiley; 1st edition 2003 ISBN 978-0471227144

Vedoucí bakalářské práce:

Datum zadání bakalářské práce: Termín odevzdání bakalářské práce:

Ing. David Malaník Ústav informatiky a umělé inteligence 25. února 2011 7. června 2011

Ve Zlíně dne 25. února 2011

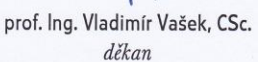

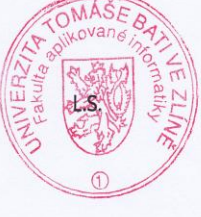

prof. Ing. Vladimír Vašek, CSc. ředitel ústavu

### **ABSTRAKT**

Tato bakalářská práce se zabývá moderními technikami zabezpečení dat v PC, je zde řešena problematika zálohování a možnost obnovy dat v případě výpadku kompletního PC systému. Ve výsledku se zaměřuje na vypracování bezpečnostního manuálu pro ochranu dat v akademické sféře, včetně možných krizových scénářů a postupů pro jejich efektivní obnovu v případech možných havárií.

Klíčová slova:

zálohování, obnova dat, zálohovací software, šifrování, server, BackUpPC

### **ABSTRACT**

This bachelor thesis is concerned with modern techniques for data security in PC. Problems of data backup and recovery in case of full PC system breakdown are solved. Results are focused on creation of manual for data security in academic sphere including possible scenarios and procedures for effective data recovery in cases of PC breakdowns.

### Keywords:

Backup, recovery, backup software,data encryption, server, BackUpPC

Poděkování:

Ráda bych poděkovala vedoucímu mé bakalářské práce panu Ing. Davidu Malaníkovi za jeho cenné rady, ochotu a za čas, který mi věnoval při přípravě této práce.

### **Prohlašuji, ţe**

- beru na vědomí, že odevzdáním bakalářské práce souhlasím se zveřejněním své práce podle zákona č. 111/1998 Sb. o vysokých školách a o změně a doplnění dalších zákonů (zákon o vysokých školách), ve znění pozdějších právních předpisů, bez ohledu na výsledek obhajoby;
- beru na vědomí, že bakalářská práce bude uložena v elektronické podobě v univerzitním informačním systému dostupná k prezenčnímu nahlédnutí, že jeden výtisk bakalářské práce bude uložen v příruční knihovně Fakulty aplikované informatiky Univerzity Tomáše Bati ve Zlíně a jeden výtisk bude uložen u vedoucího práce;
- byl/a jsem seznámen/a s tím, že na moji bakalářskou práci se plně vztahuje zákon č. 121/2000 Sb. o právu autorském, o právech souvisejících s právem autorským a o změně některých zákonů (autorský zákon) ve znění pozdějších právních předpisů, zejm. § 35 odst. 3;
- beru na vědomí, že podle § 60 odst. 1 autorského zákona má UTB ve Zlíně právo na uzavření licenční smlouvy o užití školního díla v rozsahu § 12 odst. 4 autorského zákona;
- beru na vědomí, že podle § 60 odst. 2 a 3 autorského zákona mohu užít své dílo bakalářskou práci nebo poskytnout licenci k jejímu využití jen s předchozím písemným souhlasem Univerzity Tomáše Bati ve Zlíně, která je oprávněna v takovém případě ode mne požadovat přiměřený příspěvek na úhradu nákladů, které byly Univerzitou Tomáše Bati ve Zlíně na vytvoření díla vynaloženy (až do jejich skutečné výše);
- beru na vědomí, že pokud bylo k vypracování bakalářské práce využito softwaru poskytnutého Univerzitou Tomáše Bati ve Zlíně nebo jinými subjekty pouze ke studijním a výzkumným účelům (tedy pouze k nekomerčnímu využití), nelze výsledky bakalářské práce využít ke komerčním účelům;
- beru na vědomí, že pokud je výstupem bakalářské práce jakýkoliv softwarový produkt, považují se za součást práce rovněž i zdrojové kódy, popř. soubory, ze kterých se projekt skládá. Neodevzdání této součásti může být důvodem k neobhájení práce.

### **Prohlašuji,**

- že jsem na bakalářské práci pracoval samostatně a použitou literaturu jsem citoval. V případě publikace výsledků budu uveden jako spoluautor.
- že odevzdaná verze bakalářské práce a verze elektronická nahraná do IS/STAG jsou totožné.

Ve Zlíně …….………………. podpis diplomanta

### **OBSAH**

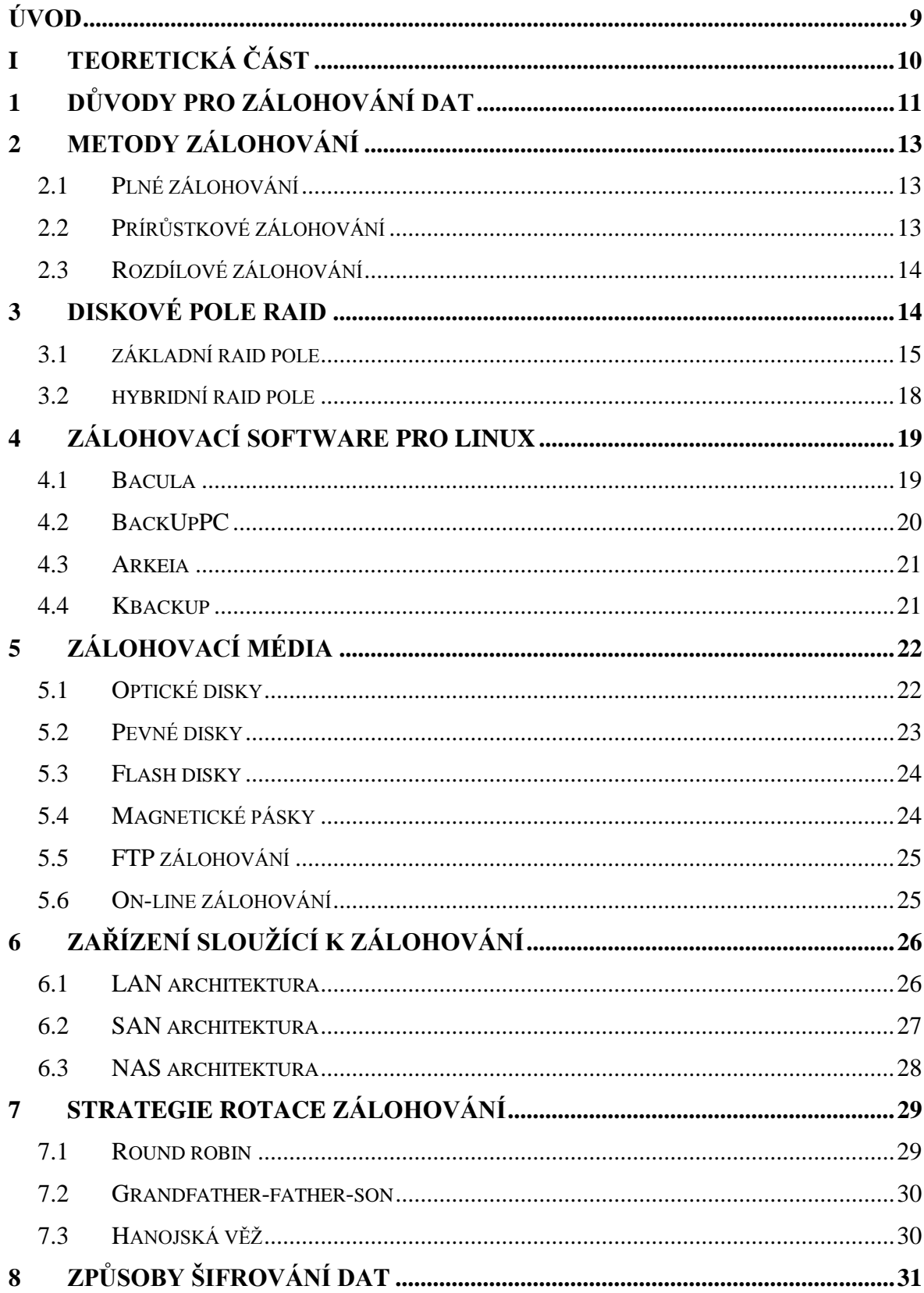

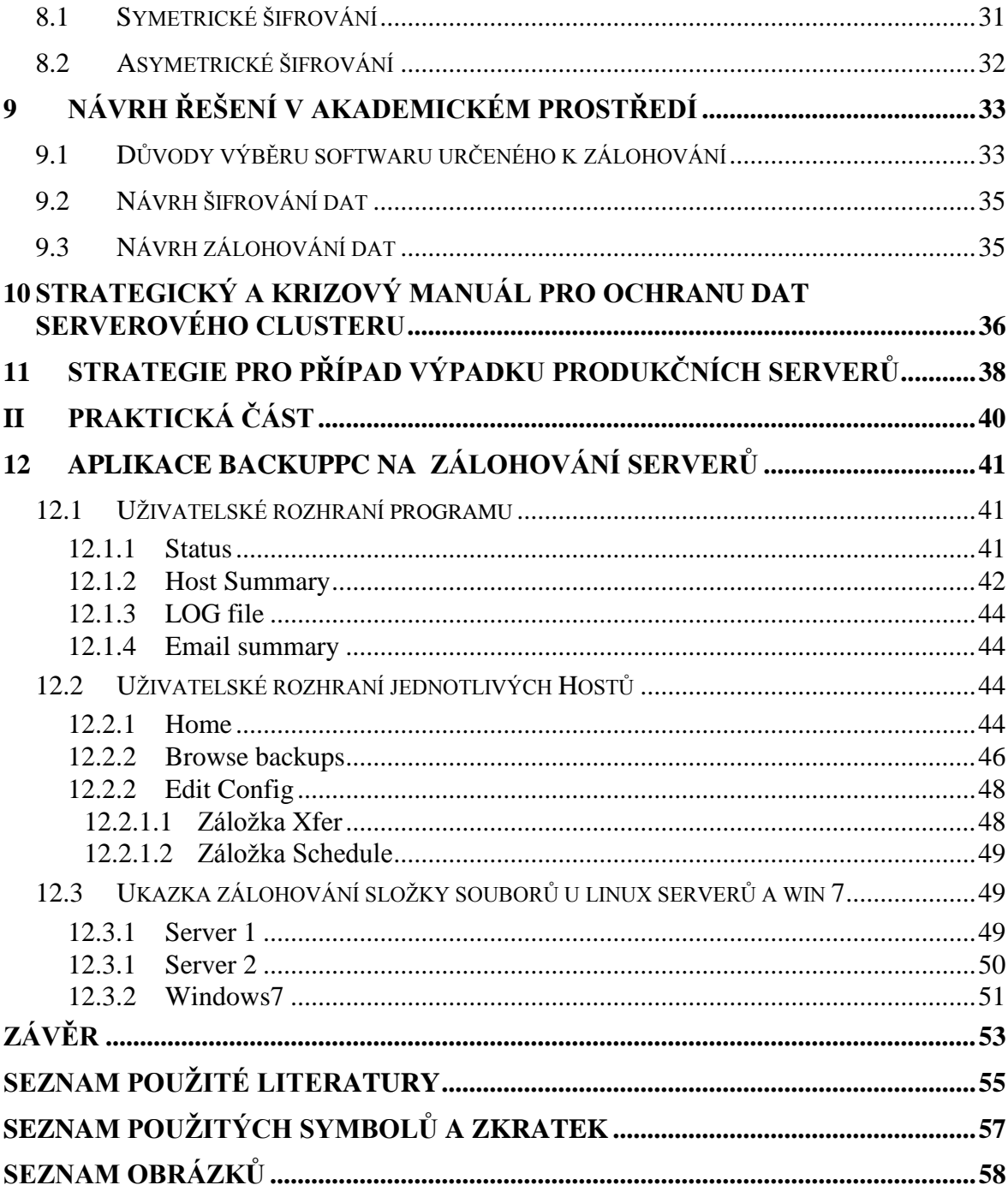

### **ÚVOD**

Mnoho lidí v dnešní době nepřikládá zálohování velký význam, přinejmenším do té doby, dokud o svá data nepřijdou. Přitom společně se šifrováním záloh je to jediný způsob, jak svá data chránit. Pro menší společnosti může být dokonce taková ztráta dat i likvidačním činitelem. Dalšími příklady mohou být například nemocnice, kde se pracuje s velmi citlivými daty, která jsou velmi snadno zneužitelná, nebo bankovní sektor, který bývá často terčem hackerů. Každý týden také podle statistických údajů vzniká okolo 10 000 nových virových hrozeb, které ohrožují data. Obnova dat z poškozených médií bývá většinou finančně nákladná a nejistá, přitom se jí dá vhodným a pravidelným zálohováním vyvarovat. V dnešní době je dostupný různorodý zálohovací software, který skoro všechnu práci dokáže obstarat sám. Tyto zálohovací programy jsou dostupné i ve freeware verzích, takže uživatele ani finančně nezatíží. U firem jsou také mnohdy data a informace uchovávané v počítačích cennější než všechno hardwarové vybavení. V průběhu let prošla zálohovací média rapidním vývojem. Například diskety jsou už dnes spíše historickou záležitostí a v domácnostech je spolu s flash disky nahradily disky optické, které byly dříve spíše výsadou firem.. Progresivním vývojem prošly úložné kapacity stejně jako rychlost čtení a zápisu. Mnoho firem také garantuje svým uživatelům přístup k jejich datům na internetu. Příkladem může být internetové bankovnictví, kde je správnost a dostupnost dat zcela zásadní a právě zálohování zde má klíčový význam. Jednoduché nástroje pro zálohování jsou dnes integrovány také do operačních systémů a i když jsou možnosti jejich nastavení velice omezené, svůj účel jsou schopny plnit, což zabrání nepříjemnostem způsobeným ztrátou dat.

# <span id="page-9-0"></span>**I. TEORETICKÁ ČÁST**

### **1 DŮVODY PRO ZÁLOHOVÁNÍ DAT**

Hlavním důvodem je současná absence alternativy, jak data chránit. Pro velké množství firem a organizací mají data větší hodnotu, než jejich počítačové vybavení. Mnozí lidé se mylně domnívají, že když mají dobrý antivirový a spywarový systém a zapnutou bránu firewall, že jim žádné nebezpečí nehrozí. O data však lze přijít z mnoha důvodů, z nichž většina bude popsána v následujících kapitolách.

#### **1.Lidské hrozby**

Selhání lidského faktoru je jedním z nejčastějších důvodů ztráty dat. Uživatel nechtěně soubor smaže, zapomene heslo pro přístup k informacím nebo dojde k mechanickému poškození pevného disku pádem. Uživatel může přijít o svá data rovněž nesprávným ukončením programu bez jejich předešlé zálohy. Tyto situace lze v určitých případech řešit různými druhy softwaru pro obnovu dat. O data lze také přijít odposloucháváním, hackingem, nebo krádeží.

#### **2.Selhání operačního systému**

Problém spočívá v tom, že mnoho uživatelů si disk nerozdělí na více částí. Data a operační systém mají v jednom oddílu a při havárii operačního systému mohou o všechna data přijít.

### **3.Chyba aplikačního programového vybavení**

Zde je nejčastější chybou, že uživatelé si z internetu stahují různé aplikace, které tam najdou. Příkladem mohou být hry z nedůvěryhodných serverů, které mění systémové nastavení a způsobí tak havárii celého PC.

### **4.Viry a malware**

Počítač je nutno zabezpečit dobrým programem proti virům a spywarům, ale neméně důležité je tento program také co nejčastěji aktualizovat. Riziko spočívá v tom, že hackeři jsou vždy o krok napřed, proto když se objeví nějaká nová hrozba, vývojářům antivirových a antispywarových programů nějakou dobu trvá, něž vydají aktualizaci.

### **5.Hardwarová porucha**

V případě technické poruchy, například internetové sítě, může dojít ke znemožnění přístupu k jakékoliv informaci, která je v ní uchovávána. K nejčastějším příčinám selhání hardwaru se řadí především nedostatečná údržba a nevyhovující prostředí. Faktory snižující životnost hardwaru jsou například vlhkost, prach nebo výkyvy teplot.

### **6.Ţivelná katastrofa**

Jedná se například o úder blesku, povodně, požár či zemětřesení. Protože pro firmy mají data obrovskou hodnotu, má většina z nich v případě živelné katastrofy sestavený tzv. disaster recovery plán, který jim umožní zprovoznit IT systémy. Dobře sestavený plán počítá s rychlou obnovou ze záloh, které jsou umístěny ve firmě i mimo ni.

### **7.Porušení dat na disku výpadkem napájení počítače**

Pokud dojde k výpadku proudu v okamžiku, kdy jsou data zapisována na disk, dojde k jejich ztrátě. Jediným řešením je pak připojení UPS (záložní zdroj napájení).

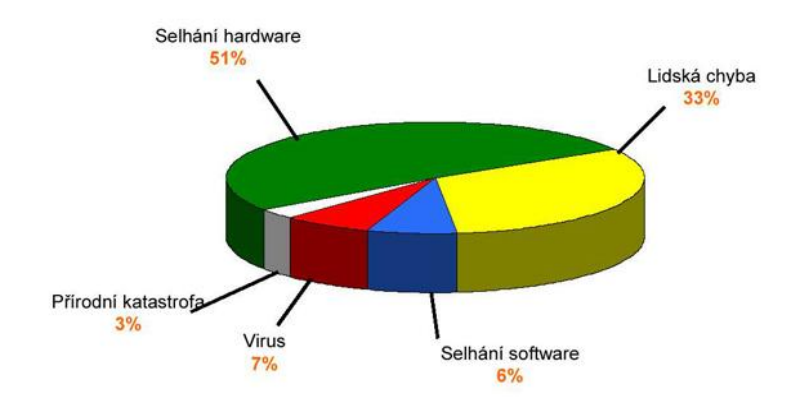

*Obr. 1. Podíl faktorů způsobujících nejčastěji ztrátu dat[1]*

### **2. METODY ZÁLOHOVÁNÍ**

Existují tří základní metody pro zálohování dat. Je to plné, inkrementální a diferenční zálohování. Sestavení vhodné metody není jednoduchým úkolem, je provedeno na základě podmínek, při kterých je potřeba data zálohovat. Volba nejefektivnější možné strategie závisí na tom, zda je potřeba s daty pracovat velmi často (operativnost), nebo je prioritou data uchovávat (archivnost), ale roli zde hrají i další specifické podmínky. Například na zálohu dat, která jsou velmi často téměř všechna měněna, je nejvhodnější použít metodu plného zálohování. Nedílnou součástí zvýšení efektivity výsledného řešení by měla být kombinace těchto metod.

### **2.1 Plné zálohování (Full Backup)**

V případě této metody jsou zálohovaná všechna data najednou. Z této metody vychází všechny další. Na začátku každé z nich je vždy provedena plná záloha. Je to nejúčinnější a nejjednodušší způsob zálohování, který s sebou však přináší nevýhody v podobě velké časové náročnosti a značných nároků na kapacitu úložného prostoru. Výhodou je naopak jednoduchost a rychlost obnovy dat po havárii. Plné zálohování se provádí obvykle jednou za týden nebo měsíc.

### **2.2 Přírůstkové zálohování (Incremental Backup)**

Je mnohem rychlejší variantou zálohování dat a také nejúspornější metodou z hlediska náročnosti na úložný prostor. Principem je vytvoření nejprve plné zálohy, poté se zálohují již jen data, která se od poslední zálohy změnila. Po určité době se celý tento proces opakuje. U této metody je potřeba mít údaje o provedených zálohách, aby bylo možné stanovit, která data jsou nová nebo byla změněna. Navíc pokud by došlo k havárii systému a nutnosti obnovit data ze zálohy, je třeba se vrátit k poslední plné záloze, obnovit ji a následně i každou následující přírůstkovou zálohu, což znamená velkou časovou náročnost. Tímto způsobem můžeme obnovovat data až z několika zálohovacích médií. Jednou týdně se provádí plná záloha a poté se denně provádí záloha přírůstků.

### **2.3 Rozdílové zálohování (Differential Backup)**

Jedná se o postup podobný přírůstkovému zálohování, rozdíl spočívá v tom, že zálohování neprobíhá pouze od posledního spuštění systému, ale systém porovnává změny od provedení poslední plné zálohy. Výhodou proti inkrementálnímu zálohování je, že odpadá případná obnova dat z více zálohovacích médií (tj. obnova probíhá od poslední plné a diferenční zálohy), nedostatkem o něco větší náročnost na úložný prostor a čas.

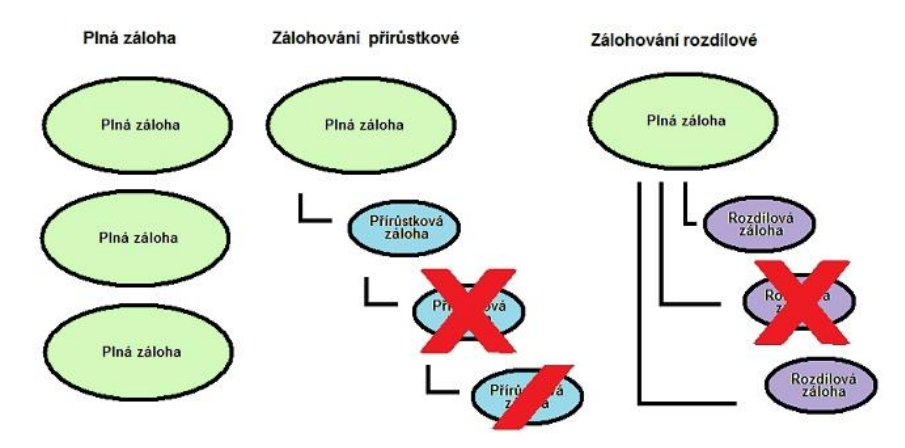

*Obr. 2. Znázornění zálohovacích metod[4]* 

Na výše uvedeném obrázku jsou znázorněny zálohovací metody. Je z něj patrné, že u plného zálohování se vždy provádí záloha všech dat a je i výchozí zálohou všech metod. U přírůstkového zálohování je provedena počáteční plná záloha a dále jsou zálohována jen data, která byla od posledního spuštění systému měněna nebo jsou zcela nová. V případě havárie se musí systém obnovovat od poslední plné zálohy po přírůstcích. U rozdílového zálohování se nejprve provede plná záloha a další se provádějí jako rozdíly poslední plné zálohy.

### **3. DISKOVÉ POLE RAID (Redundant Array of independent Disks)**

Jedná se o záložní pole disků. Jde o seskupení více pevných disku do jednoho zdánlivého celku. Toto diskové pole se nám potom jeví jako souvislý disk, od kterého jsou poţadovány určité vlastnosti, mezi které se řadí zejména rychlost, spolehlivost a velikost. RAID pole sebou však nese i nežádoucí "vlastnosti", kterými jsou cena, synchronizace hardwaru (ne každá karta a disk je vhodný na RAID) a také skutečnost, že nejlevnější řadiče nebývají právě nejspolehlivější. Doporučuje se sestavovat RAID pole jen z identických disků (výrobce, řada cache, otáčky, firmware), aby výsledný disk mohl dobře

fungovat. Díky HOT-SWAP technologii, která je v dnešních moderních RAID polích již implementována, je možné jednotlivé disky za chodu systému vyjmout a měnit. Nevýhodou je, že záloha i originál zůstávají na jednom místě, což sebou přináší rizika. Rozlišuje se celkem 7 druhů RAID polí, kterými jsou RAID 0, RAID 1, RAID 2, RAID 3, RAID 4, RAID 5 a RAID 6, navíc ještě rozšíření těchto polí, které jsou kombinací základních.

### **3.1 Základní RAID pole**

### **RAID 0**

Je označován také jako striping bez parity. Nenabízí žádnou ochranu dat, při havárii se už data plnohodnotně neobnoví, je zaměřen pouze na výkon. Vyznačuje se tím, že je založen na metodě proužkování dat, která spočívá v tom, že data jsou řadičem rozdělena do dvou nebo více disků o velikostech proužků několika kB, kdy na první disk se ukládají liché proužky dat a na druhý sudé. Díky tomu by se pak mělo dosáhnout většího výkonu. Použití je výhodné na pracovních stanicích, kde je bezpečnost dat ošetřena jiným způsobem a jde zejména o zvýšení výkonu (např. zálohou na pásku). Podstatnou nevýhodou je náchylnost k chybám, která je dokonce vyšší, než při použití jednotlivých disků samostatně.

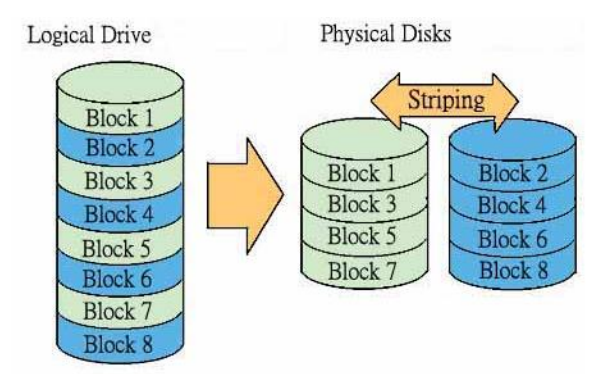

*Obr. 3. Ukázka principu RAID 0[3]*

### **RAID 1**

Bývá nazýván jako mirroring, nebo duplexing. Pracuje na principu zrcadlení dat. Hlavní jeho vlastností je zvýšení bezpečnosti dat. Dva nebo více disků (v praxi jsou většinou používány dva) nese v daném okamžiku stejný obsah jako ostatní. V případě havárie jednoho z disků je ho schopen nahradit jiný a data jsou tak chráněna před ztrátou. Pokud je však porouchaný zdroj a zničí všechny disky, jsou data nenávratně ztracena. Velmi často se používá na systémové disky serveru.

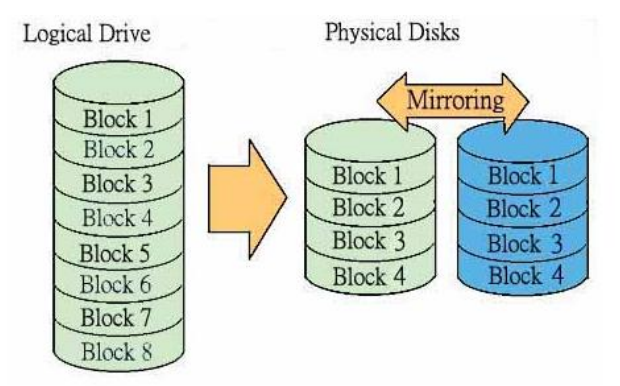

*Obr. 4. Ukázka principu RAID 1[3]*

### **RAID 2**

Lze jej popsat jako RAID 0 na úrovni bitů s dodatečnou ochranou dat pomocí Hammingovy ECC korekce. Pracuje na bázi klasického stripingu a mirroringu dat, ale data dělí bit po bitu mezi jednotlivé disky a počítá paritu podle Hammingova kódování. Nevýhodou je nutnost podpory ze strany pevných disků. Dnes se již nepoužívá.

### **RAID 3**

Vychází opět z metody proužkování dat, je však lepší v metodě jejich ochrany. Hlavní předností je, že ukládá paritní informace na vyhrazený disk. Na ostatní disky jsou pak data opět ukládána v malých proužcích. Z každého disku se pro každý bit pak vypočítává jeho parita, která je uložena na paritní disk. Při výpadku jednoho disku je pak možné z dat uložených na zbývajících a paritních discích vypočítat ztracená data. Zde je velkou nevýhodou poměrně velké množství času potřebného na výpočet. Další nepříjemné snížení výkonu nastává při zápisu kvůli potřebě číst paritní data z vyhrazeného disku a znovu je na něj uložit. Tento RAID je vhodný v těch případech, kdy je nutná podobná rychlost čtení jako u RAID 0, ale nelze přehlížet ani bezpečnost dat.

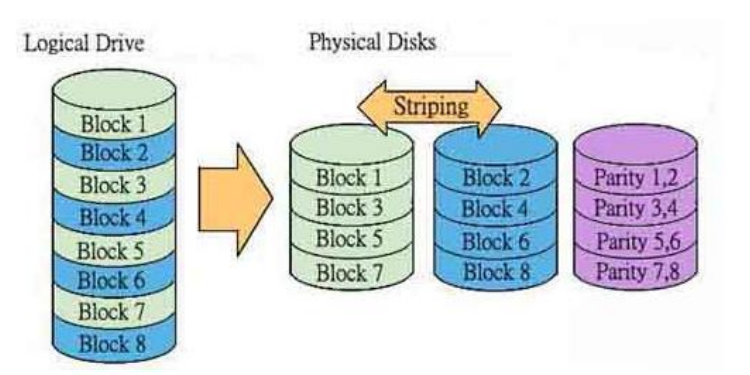

*Obr. 5. Ukázka principu RAID 3[3]*

### **RAID 4**

Funkce je podobná jako u RAID 3 s tím rozdílem, že striping je zde prováděn po blocích a ne po bitech, jak tomu bylo u předchozí metody. Proto je možné k uloženým datům přistupovat nezávisle. Zmíněná vlastnost je výhodou pro čtení většího množství malých bloků, které můžeme využít např. u databázových systémů. Stejně jako u RAID 3 se i zde používá jeden disk na uložení paritních informací, při zápisu se však objevují i stejné problémy.

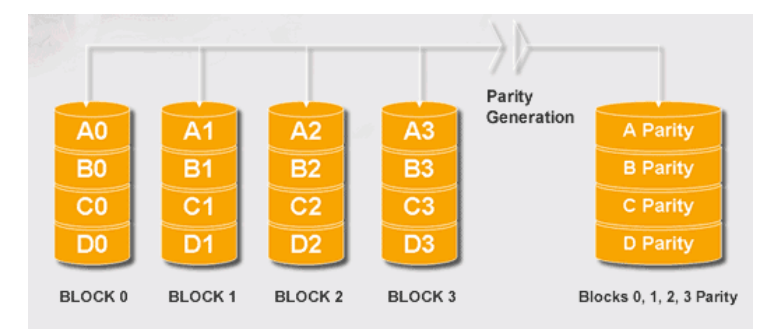

*Obr. 6. Ukázka principu RAID 4[2]*

### **RAID 5**

Vyžaduje minimálně 3 disky, ale překonává nedostatky RAID 3 a RAID 4. Stejně jako u nich jsou zde ukládány paritní informace, ne však už na jeden vymezený disk, ale na všechny disky v poli. Zápis se tak zrychlí, ale stále je nutné počítat s tím, že je třeba přečíst paritní informace, přepočítat je a znovu uložit, takže zápis zase tak rychlý není. Chyba na disku opět způsobuje zpomalení, kvůli dopočítávání ztracených dat. Protože se zde data opět rozdělují po blocích, je čtení poměrně rychlé.

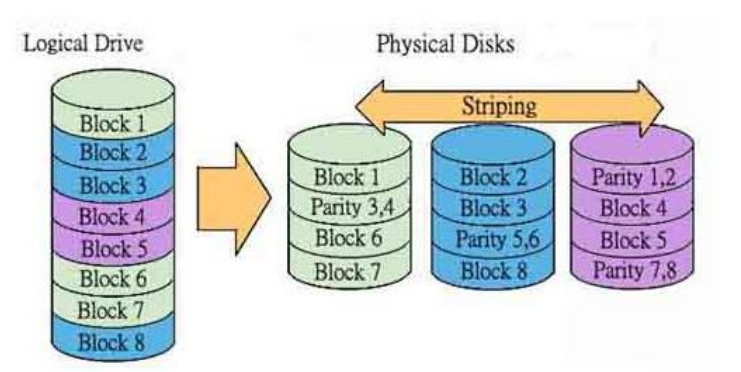

*Obr. 7. Ukázka principu RAID 5[3]*

### **RAID 6**

Využívá stejné technologie jako RAID 5, tedy paritní informace jsou rozprostřeny na všech discích v poli. Rozdíl je však v tom, že vytváří dvě nezávislé paritní informace. Díky tomu je nejspolehlivější a v případě, že by došlo k výpadku dvou disků, je možné data znovu rekonstruovat. Rychlost čtení je na stejné úrovni jako u RAID 5, ale zápis je o něco pomalejší, protože je třeba vypočítat a uložit dvě sady paritních informací. Největší využití je tam, kde je kladen velký důraz na spolehlivost a přístupnost dat. Nevýhodou je poměrně vysoká cena. Velmi často se používá pro servery.

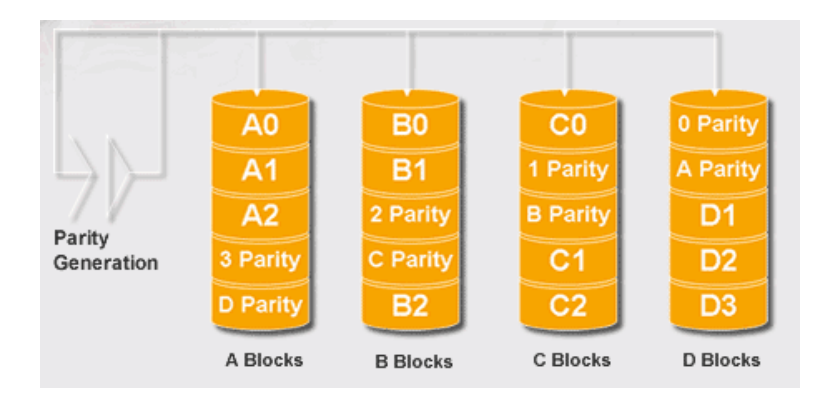

*Obr. 8. Ukázka principu RAID 6[2]*

### **3.2 Hybridní RAID pole**

Z hybridních typů RAID polí bude zmíněn pouze ten, který je v praxi nejvíce používaný.

### **RAID 10**

Pracuje se čtyřmi disky. Jde o kombinaci RAID 0 a RAID 1. Disky jsou nejprve rozděleny do párů, kde funguje technika zrcadlení a následně jsou tyto větve spojeny v RAID 0. Data jsou tak chráněna i v případě, že selže jeden disk v každé větvi. Nemusí se zde počítat paritní data, proto dochází k velkému zrychlení. Je však cenově poměrně náročný. Uplatňuje se ve vytížených databázových systémech.

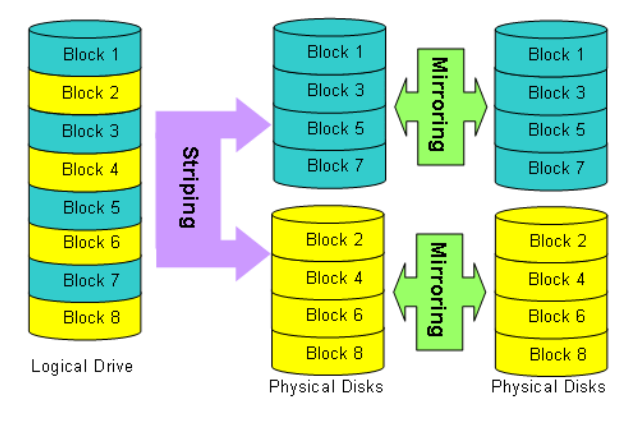

*Obr. 9. Ukázka principu RAID 10[5]*

### **4. ZÁLOHOVACÍ SOFTWARE PRO PLATFORMU LINUX**

Pro co nejefektivnější zálohování dat je vhodné zvolit software, který je schopen se po nastavení požadavků o zálohování postarat sám. Vlastnosti, které ovlivňují výběr vhodného softwaru, jsou následující:

- **1.** Rychlá obnova dat ze zálohy v případě havárie
- **2.** Šifrování zálohovaných dat
- **3.** Zálohování dat v pravidelných intervalech
- 4. Snadná orientace v uživatelském rozhraní zálohovacího programu
- **5.** Komprimace zálohovaných dat

Linuxové distribuce také obsahují mnoho užitečných nástrojů, skriptů a pomůcek, které usnadňují zálohování. Z příkazů jsou to například dump, restore, tar, cpio, afio a jiné.

### **4.1 Bacula**

Je bezplatným (freeware) síťovým záložním systémem pro Linux, Windows, Unixové a Mac OS klienty. [Bacula](http://translate.googleusercontent.com/translate_c?hl=cs&langpair=en%7Ccs&rurl=translate.google.cz&u=http://www.bacula.org/&usg=ALkJrhi67lHs2qYlYwXt-Ao5s9XjlV0UlA) je sada počítačových programů, které umožňují správci systému přístup ke správě a obnově záloh přes síť mezi různými druhy počítačů. Využívá SQL databází pro uchovávání informací o provedených zálohách. Bacula může být také spuštěn

pouze na jednom počítači a vytvářet zálohy na různé typy médií, včetně magnetické pásky a disku. Je relativně snadno použitelným a efektivním řešením, zároveň nabízí mnoho pokročilých funkcí pro správu ukládání dat, díky kterým je snadné vyhledat a obnovit ztracené nebo poškozené soubory. Její výhodou je i vyhledávání konkrétních aplikací určených pro operační systémy, které se mají zálohovat, místo rsync nebo samba protokolu (díky tomu zajišťuje správnost zálohovaných dat i obnov). Díky své konfigurační rozmanitosti je vhodný pro malé, stejně jako rozsáhlé PC sítě, skládající se ze stovek počítačů.

### **4.2 BackUpPC**

Hlavní výhodou zálohovacího programu BackUpPC je schopnost aplikace řešení, které tento program nabízí, na kterýkoliv počítač zapojený v síti, bez ohledu na to, zda se jedná o stanici či server Windows nebo server s operačním systémem Linux. K vytváření záloh je zde využito plné a přírůstkové metody. Jedná se tedy o provedení plných záloh v určitých časových odstupech, přičemž mezi nimi jsou prováděny zálohy inkrementální. Jako úložiště dat jsou využívána RAID pole, případně pevné disky. Podstatnou výhodou je velmi dobrá komprimace dat, čímž je ušetřena kapacita zálohovacího média. Program je také schopen ohlídat, aby žádné soubory nebyly uloženy dvakrát. Po uplynutí doby, nastavené pro další provedení zálohy, jsou server či stanice v okamžiku připojení do sítě automaticky zálohovány. BackUpPC umožňuje také zálohování lokálních serverů. K přesunu souborů využívá BackUpPC následující kanály:

1. SMB (server message blocks) - využívá se pro Windows zálohování

2. rsync - využívá se pro Linuxové, Uniové systémy a Mac OS; lze jej použít i pro stanici Windows, pokud je na ní nainstalován cygwin

3. tar (tape archiver) - slouží pro archivaci Linux a Unixových systémů

Při potřebě archivace vyexportuje program data do taru a uživatel si je pak snadno může uložit na zálohovací médium. Ovládání zálohování je prováděno přes webové rozhraní, které je dostupné každému uživateli, přihlášenému k zálohování dat. Zálohování BackUpPC je prováděno přes linuxový server. Program je schopen zálohovat server

nacházející se na jakékoliv platformě, navíc je zdarma a oplývá velkým množstvím konfigurací pro správu záloh. Zálohování Linuxových serverů je prováděno na úrovni veřejného a soukromého klíče, což je velmi bezpečná forma proti odposlouchávání třetí stranou. Své zálohy a požadavky na ně si uživatelé mohou měnit sami po přihlášení k webovému rozhraní BackUpPC. Ovládání přes webové rozhraní má ještě tu výhodu, že si uživatelé mohou obnovit soubor, který zrovna potřebují na aktuálně používaném počítači, nejsou tedy při obnově dat vázáni na určité hardwarové zařízení. Administrátor může zpřístupňovat nebo naopak blokovat možnosti, které si uživatel při konfiguraci své zálohy nastaví.

### **4.3 Arkeia**

Arkeia je řešení pro sítě na automatizované zálohování, případně archivace a obnovy na stanicích Linux, UNIX, Mac OS X a Windows. Je výhodným řešením pro zálohování v případě velkých firem. Program je sice poměrně drahý, ale zato obsahuje rozšířené funkce, je dokonce schopen replikovat server. Hlavní předností je exkluzivní Multi-flow technologie, čímž je o 200 až 300 % rychlejší než konkurenční software. Jeho unikátní výkon motoru umožňuje provést větší množství zálohování a obnovení dat díky tomu, že operace mohou být provedeny souběžně s celkovou spolehlivostí. To je zvláště užitečné, sejde-li se větší množství uživatelů provádějících zálohování nebo obnovu dat. Arkeia umoţňuje zálohování na pásku, disk i jiná média.

### **4.4 Kbackup**

Kbackup je jednoduchá zálohovací utilita, sloužící k zálohování veškerých médií, do kterých může být zapisováno. Toto zařízení je navrženo tak, aby ho mohl využít každý uživatel, proto je rozhraní velmi jednoduché a nemá dlouhý seznam funkcí. Mimo schopnost zálohování souborů a adresářů je umožněno si uložit svá nastavení zálohování do souborů, kde jsou uchovány profily. Při následném zálohování již není nutno nic nastavovat a díky tomu se proces realizuje velmi snadno a rychle. Kbackup využívá formátu tar pro obnovu zálohy, které je stejně jednoduché jako používání ARK nebo GUI pro rozbalení záložních souborů.

### **5. ZÁLOHOVACÍ MÉDIA**

Správná volba zálohovacího média je pro různé typy a rozsahy zálohování specifická. Pro volbu správné metody a způsobu zálohování je nutné analyzovat současný stav a nezapomenout i na budoucnost záloh.

### **Důleţitými body pro výběr vhodného zálohovacího média jsou:**

- **1.** Rychlost zápisu a čtení dat z disku
- 2. Objem dat, která je na disk možno uložit
- **3.** Časový horizont pro uchování dat na paměťovém médiu
- **4.** Přepisovatelnost dat
- **5.** Cena paměťového úložiště
- **6.** Rozhraní pro připojení zařízení

### **5.1 Optické disky (CD/DVD/Blu-ray disky)**

### **CD-R/RW**

Jedním z nejlevnějších zálohovacích médií je bezesporu CD disk, popřípadě CD-RW disk, který umožňuje přepisování dat. Předností zálohování na CD/DVD/Blu-ray disky je, že mechanika na vypalování je součástí každého nového PC a nízká cena nosičů. Naopak velkou nevýhodou je nízká kapacita média, která činí 700MB.

### **DVD**±**R/RW/RAM**

Podstatně větší kapacitou se vyznačují DVD±R a DVD±RW disky, na které je možné uložit až 4,7 GB dat, u dvouvrstvých pak 8,5 GB. Nejnovější přepisovatelné DVD je DVD RAM, které má kapacitu 9,4 GB. Velkou výhodou uváděnou výrobci je skutečnost, že disk lze přepsat až 100 000 krát.

### **Blu-ray disky**

V optických discích jsou přelomové Blu-ray disky, které jsou sice drahé, ale s mnohonásobně větší kapacitou. Data jsou zde ukládána po stopách ve tvaru kružnice 0,1 mm pod povrch disku, odstup stop je 0,35 μm. Pro čtení disků Blu-ray se používá laserové světlo s vlnovou délkou 405 nm (modré). Stejně jako CD, má také Blu-ray disk průměr 12 cm, v menším provedení 8 cm, a tloušťku 1,2 mm. Blu-ray disky jsou schopny zaznamenat data o celkové kapacitě 25 GB u jednovrstvých disků a 50 GB u dvouvrstvých disků až po 100 GB u oboustranných dvouvrstvých Blu-ray disků . Výhodou umístění záznamu 0.1 mm pod povrch je možnost vyrobit hybridní disk s DVD i Blu-ray záznamem na jedné straně disku. Blu-ray disky se dělí na BD-rom (pouze pro čtení), BD-R (k jednorázovému zápisu) a BD-RE (přepisovatelné disky). Čtecí zařízení pro disky Blu-ray jsou vyvíjena s ohledem na kompatibilitu s CD a DVD, mají umožňovat čtení všech tří typů disků. Blu-ray disky se vyrábějí ve variantách 8 a 12 cm.

Názory na trvanlivost optických disků se velmi různí. Faktem však zůstává, že životnost dat na optických discích závisí na jejich skladování a manipulaci s nimi. Při dodržení doporučení mohou data vydržet na těchto discích i více než deset let, v opačném případě je však jejich trvanlivost velice nízká.

### **5.2 Zálohování na pevné disky**

Zálohování na pevné disky je přínosem hlavně díky velkému úložišti, které nám poskytuje. K výhodám pevných disků patří poměrně dobrá rychlost čtení a zápisu dat a jednoduchá obsluha. Zálohování na pevné disky je velmi rozmanité, protože záloha může být prováděna na externí pevný disk nebo na disk jiného počítače zapojeného v síti. Uvedený způsob zálohování sebou nese značnou ochranu dat, protože je velmi malá pravděpodobnost, že by došlo ve stejnou chvíli k havárii obou pevných disků. Doporučuje se zrcadlit zálohu pevného disku na jiný, nacházející se nejlépe mimo budovu s originálem, což představuje účinnou ochranu dat v případě vzniku živelné katastrofy. Zálohu je možné provádět také na vestavěném disku jeho rozdělením na více oddílů, v tom případě je však nutné dbát na to, aby zálohovaná data nebyla na jednom oddílu s operačním systémem. Nevýhodou tohoto zálohovacího média je, že není příliš odolné proti mechanickému poškození.

### **5.3 Flash disky**

Zálohování na flash disky není vhodné, protože často rychle podléhají mechanickému poškození, navíc mohou být kvůli malým rozměrům snadno ztraceny či odcizeny. Další jejich nevýhodou je stále poměrně vysoká cena. Slouží spíše uchovávání dat na kratší dobu. Předností je rychlý proces zálohování.

### **5.4 Magnetické pásky**

Magnetické pásky jsou nejpoužívanějším médiem k zálohování a archivaci firemních dat. Některé svou rychlostí dokonce předčí pevné disky, což je způsobeno jejich intenzívním vývojem. Negativním faktorem je vysoká cena jednotky pro záznam a čtení. Výhodou je nízká pořizovací cena médií určených k záznamu. Trvanlivost dat je v tomto případě minimálně 10 let. Připojení k PC je provedeno pomocí SCSI rozhraní nebo USB. Kapacity pásek jsou 12, 20 a 36 GB (před komprimací).

Magnetické pásky dělíme na 3 kategorie:

### **1.DAT páska**

Řadí se k nejpoužívanějším zálohovacím médiím z důvodu nízké pořizovací ceny zálohovacího systému a také nízké ceny pásek určených k zálohování. Je proto používána pro každodenní zálohy dat. Velké množství dnešních serverových operačních systémů má ovladače pro DAT drive přímo v systému. Tím je možná snadná přenositelnost dat mezi systémy. Značnou nevýhodou tohoto média je už na dnešní dobu nízká přenosová rychlost a malá kapacita médií. [10]

#### **2.DLT páska**

Je další možností zálohy, jejímu většímu rozšíření zatím brání hlavně vysoké pořizovací náklady a poměrně drahá média. Předností je naopak značná kapacita pro uložení dat a vysoká rychlost zápisu. Uplatňují se hlavně tam, kde je prioritou zálohovat vysoké objemy ve velice krátké době. V současnosti jsou DLT pásky dodávány pouze jedinou firmou na světě, což zajišťuje standardnost zápisu dat. [10]

### **3.AIT páska**

Jde v podstatě o inovovanou technologii zápisu. Zápis probíhá na 8mm pásku, kterou na trh uvedla firma Sony. Způsob zápisu na zmíněnou pásku ale není kompatibilní se staršími 8mm páskami. [10]

### **5.5 Zálohování na FTP server**

FTP (File Transfer Protocol) je protokol, který slouží k přenosu souborů po síti mezi počítači. Klasický FTP však nelze doporučit, protože komunikace mezi klientem a serverem není šifrovaná a všechny údaje jsou tedy k dispozici ve formě běžného textu. Velkou výhodou FTP je, že velikost přenášených dat je neomezená, na rozdíl například od e-mailového odesílání souborů. Tento protokol vychází z TCP/IP protokolu. V dnešní době je využíván FTP s podporou šifrování označované jako SFTP, který používá protokol SSH. Výhodou FTP také je, že soubory je možné nejen stahovat, ale i přeposílat. Naopak k nedostatkům patří, že v důsledku mnoha TCP/IP připojení může být stáhnutí souboru blokováno bránou firewall, že rychlost a odezva tohoto úložiště není na nejvyšší úrovni a že u starší varianty je možné ho odposlouchávat nežádoucí osobou.

### **5.6 On-line zálohování**

Online zálohováním je založeno na webovém datovém úložišti, které zprostředkuje poskytovatel serveru. Provádí se pomocí uživatelské aplikace, pomocí níž si uživatel zvolí, která data (případně celý disk) chce zálohovat, přičemž vlastní proces se uskutečňuje na vzdáleném úložišti dat. K nevýhodám patří skutečnost, že především k objemnějším zálohám je třeba mít vysokorychlostní internetové připojení, v opačném případě je zálohování velmi pomalé. Naopak předností tohoto způsobu zálohování je, že uživatel není vázaný na jedno zařízení a jeho data jsou kdykoliv z webu dostupná. Navíc se aplikace umí postarat o to, aby byla data zašifrována ještě před odesláním na server. To je důležitý aspekt hlavně pro firmy a organizace, které pracují s citlivými daty.

Služba on-line zálohování dat je některými poskytovateli do určitého objemu nabízena zcela zdarma. Komerční verze většinou disponují podstatně větší variabilitou konfigurace záloh a poskytovaným datovým úložištěm.

### **6. ZAŘÍZENÍ SLOUŢÍCÍ K ZÁLOHOVÁNÍ**

### **6.1 LAN architektura**

Princip této architektury je založen na jednom zálohovacím serveru, jenž bývá vyhrazen pro jednoho uživatele, případně skupinu uživatelů, ostatní servery pak k zálohovacímu procesu přistupují jako klienti.

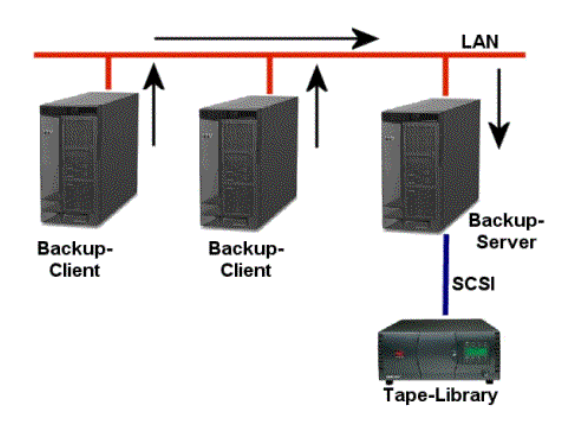

*Obr. 10. LAN architektura[6]*

Systém funguje tak, že zálohovací server má lokálně připojené páskové zařízení. Jakmile dojde ke spuštění zálohovacího procesu, jsou osloveni klienti, kteří postupně nebo najednou začnou posílat svá data na zálohovací server. Výhodou této varianty architektury je jednoduchost instalace a konfigurace, stačí totiž jen nainstalovat požadované souborové a aplikační agenty pro on-line zálohování databázových či poštovních systémů. Značnou výhodou proti jiným variantám je také nejlepší cenová dostupnost tohoto řešení.

U zmíněné varianty je zatížen nejen síťový adaptér, ale i CPU, které se stará o řízení čtení dat z lokálního diskového subsystému a transport na síťový adaptér. Tato metoda je firmami nejvíce využívaná.[7]

### **6.2 SAN architektura**

Hlavní výhodou tohoto modelu je skutečnost, že není zatíženo síťové pásmo a díky tomu může být využíváno pro klientské aplikace. Princip uvedené architektury spočívá v tom, že existuje zálohovací server, který může být používán na všech platformách. První výraznou změnou je zde definice klientů. U tohoto řešení má klient možnost přímo přistupovat na zálohovací jednotku v knihovním systému. Dojde-li ke spuštění zálohovacího procesu, klient - účastník si vyžádá přidělení zálohovací mechaniky a následně provede zálohu přes SAN, bez účasti zálohovacího serveru. Jakmile je ukončeno zálohování, dochází k zpřístupnění páskového zařízení dalším klientům, kteří provádějí zálohování přes SAN. Po síti jsou následně zasílána metadata, která jsou vytvářena klientem, provádějícím zálohování, konkrétně se jedná o údaje o aktuálně zálohovaných souborech. U následující obnovy přistupuje administrátor do databází, které vytváří zálohovací server z metadat. Proces může běžet maximální možnou rychlostí. Podstatnou nevýhodou je vysoká finanční náročnost tohoto řešení.

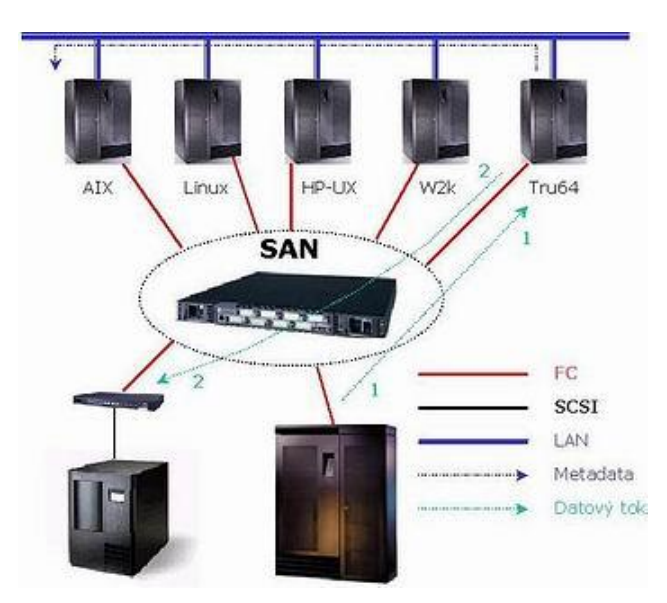

*Obr. 11. SAN architektura[7]*

I když se tento způsob zálohování jeví rychlejší než LAN, nemusí to být ve všech případech pravda. Je důležité si uvědomit, že v jeden okamžik má možnost přistupovat k zálohovacímu zařízení pouze jeden server. V případě, že bude tok dat z diskového subsystému malý, nebude pásková mechanika plně zatěžována. Příkladem může být záloha velkého množství malých souborů, čímž dojde ke zpomalení zálohování a LAN architektura by v tu chvíli byla rychlejší variantou. [7]

### **6.3 NAS architektura**

Je diskový subsystém připojený na lokální síť. V případě požadavku na dostatečně rychlý přenos dat, bude podmínkou pro připojení 1Gb Ethernet. Jeho hlavním účelem je být souborovým úložištěm, ale můžeme se zde setkat i s nainstalovanými databázovými systémy. Základní jednotkou je zálohovací server, který musí podporovat NDMP protokol, nazývaný též DMA (Data Management Application). Hostitelskou platformu představuje SUN Solaris (viz.obrázek). Na NAS systém je přímo připojena zálohovací jednotka, případně knihovní systém. Jakmile dojde ke spuštění zálohy, DMA kontaktuje skrze NDMP protokol NDMP daemona (součást NAS zařízení), který poté provede podle DMA instrukcí zálohu dat na lokálně připojené zařízení (NDMP Tape Service). Díky tomu všechny čtecí a zápisové operace provádí NAS zařízení a nedochází k zatížení lokální sítě ani hostitelských serverů. Další výhodou je DSP systém block-leve, který provádí čtecí operace na úrovni plné nebo diferenciální zálohy. Tím je zaručena maximální rychlost čtení, která bude brzděna jen výkonem zálohovacích mechanik. Je zde podporována funkce snapshotů, proto je možné zálohovat i on-line soubory, které bývají často měněny i v průběhu zálohovacího procesu. V rámci on-line zálohy jsou po síti přenášena pouze NDMP metadata. [7]

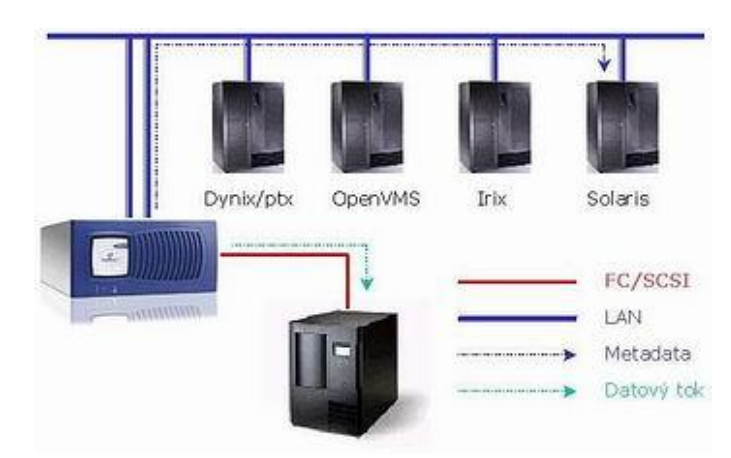

*Obr. 12. NAS architektura[7]*

### **7. STRATEGIE ROTACE ZÁLOHOVÁNÍ**

Nejlepším způsobem, jak zajistit, aby zálohy byly prováděny důsledně, je vytvořit si včas zálohovací strategii. Při jejím vytváření je konečným cílem zabránit ztrátě dat a umožnit rychle a efektivně obnovu celého systému, resp. systémů. Dobrý záložní systém by měl v sobě zahrnovat i snadný způsob, jak obnovit jednotlivé soubory, které by mohly být nechtěně smazány. Dalším aspektem je pak množství času, který je třeba vyhradit k zálohování. Čím častěji bude nastaveno spouštění zálohy, díky níž vytvoříme nejaktuálnější kopie souborů, zabezpečující úspěšné obnovení, tím bude každé zálohování stát více času. Zároveň je nutné počítat se zvýšenou spotřebou nosičů dat. Frekvence zálohování by měla záviset na tom, jak často se pracuje s daty. Nosným pilířem každé strategie zálohování je rozvoj rotace záložních médií, která chrání data alespoň jednou denně. Jednotlivé strategie rotace se od sebe liší principem rozvržení záložních sad, potřebným množstvím zálohovacích médií a hloubkou průniku do historie zálohovaných dat.

### **7.1 Round Robin**

Jedná se o nejjednodušší metodu rotace pásek. Předpokladem je existence jedné pásky pro každý den pracovního týdne označené pondělí, úterý, středa, čtvrtek, pátek. Plná záloha všech dat je provedena na příslušnou pásku každý den. Obnova dat se u této rotační metody uskutečňuje v horizontu jednoho týdne. Hodí se spíše pro použití v menších společnostech, kde je využívána interní nebo externí pásková mechanika nebo je využíváno zařízení NAS s vytvořenou VDL (virtual disk library), která se může využít jako primární úložiště dat. Plnou zálohu je možné provádět denně s tím, že časový posun o jeden týden zpět je považován za dostatečný.

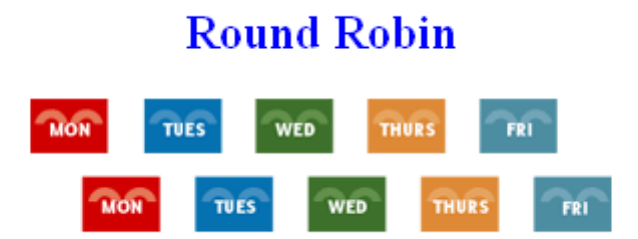

*Obr. 13. Rotace Round Robin[8]*

### **7.2 GFS (Grandfater-father-son)**

Bývá také označována jako vícegenerační zálohovací strategie. Základem je zde rozdělení na tři media sety. Na set son se ukládají zálohy jednotlivých dnů v týdnu, na média ze setu father jsou ukládány zálohy po jednotlivých týdnech a na média setu grandfather je ukládáno po měsících. U posledně zmíněných médií se z důvodu většího zabezpečení nastavuje doba uchovatelnosti dat.

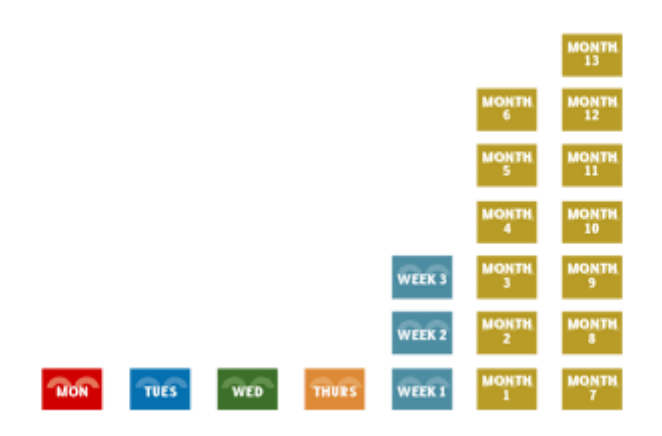

*Obr. 14. Rotace Grandfather-father-son[8]*

### **7.3 Hanojská věţ**

Je založena na logické hře, které má svůj původ v Číně. Pro zálohování využívá pět setů medií. Největší předností této strategie je, že používáním nové sady médií na každé zálohování je umožněno získat obsáhlou historii. Princip je takový, že na médium z první sady je zálohováno každý druhý den, z druhé čtvrtý den, z třetí osmý den a ze čtvrté a páté střídavě každý šestnáctý den. Sety, které jsou používány častěji, pak obsahují novější zálohy a ty, které jsou používány méně, naopak starší. Nevýhodou je, složitost manuální obsluhy. Tuto variantu je vhodnější využívat za podpory zálohovacího softwaru, kde je umožněn scheduling celého procesu, a automatické knihovny médií.

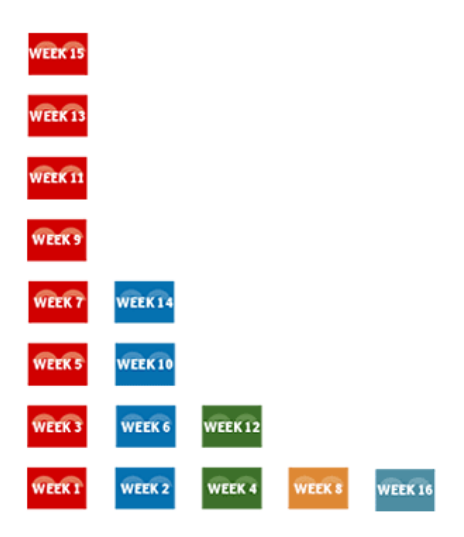

*Obr. 15. Rotace Hanojská věž[8]*

### **8. ZPŮSOBY ŠIFROVÁNÍ DAT**

Hlavní úlohou šifrování je ochrana dat uložených v počítačích, která bývají většinou (hlavně u firem a jiných organizací) velmi cenná a často jsou důvěrné povahy. Z tohoto důvodu by se k nim nikdo nepovolaný neměl dostat. V počítačových sítích je řešením omezený přístup k aplikacím na základě správy uživatelů a fyzické omezení přístupu k serverům a datovým úložištím. Zásluhou softwarových i hardwarových firewallů je intranet oddělen od internetu. Přístup uživatelů ke svým datům přes internet lze zajistit pomocí virtuální privátní sítě a technologií bezpečného webu. Některé firmy a organizace stále ještě provádějí zálohování v podobě archivace na úložné médium, kterým bývá pásková mechanika, DVD atd., což v případě nezašifrování a následné ztráty nebo odcizení média umožní nepovolané osobě přístup k datům.

### **8.1 Symetrické šifrování**

Hlavním rysem uvedeného šifrování je, že existuje jeden klíč pro šifrování i dešifrování zprávy. Velkou nevýhodou této metody je nutnost sdílet tajný klíč, takže odesílatel i příjemce se musí na tomto klíči domluvit. Pokud se na něm nemohou dohodnout osobně, musí využít bezpečný kanál pro předání klíče. Tím ale celý proces ztrácí smysl, protože pokud takový kanál existuje, zprávu není nutné šifrovat. Dalším problémem je skutečnost, ţe pokud existuje více účastníků komunikace, bude počet klíčů vzrůstat kvadraticky. Předností symetrického šifrování je naopak jednoduchost, navíc k němu nejsou nutné příliš

výkonné počítače. Mezi nejznámější symetrické šifrovací algoritmy patří IDEA, DES, 3DES, CAST a Blowfish. Síla šifer je měřena délkou klíče udávanou v bitech. Bezpečné algoritmy by měly mít v dnešní době délku více než 128 bitů.

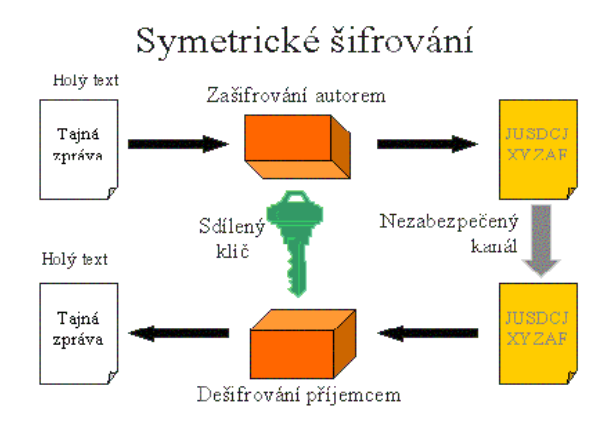

*Obr. 16. Ukázka symetrického šifrování[9]*

**Proudové šifry -** slouží ke zpracování otevřeného textu po bitech (RC4)

**Blokové šifry -** dochází k rozdělení otevřeného textu na bloky o stejných velikostech a poslední blok je vhodně doplněn na stejnou velikost (DES, 3DES, IDEA…)

### **ALGORITMUS DES a 3DES**

Byly vytvořeny firmou IBM. Uvedené algoritmy bývají používány v bankovním sektoru s tím, že DES je možné prolomit s pomocí HW dekodérů během několika hodin. U 3DES je délka klíče 168 bitů a je založen na principu šifrování dat buď třikrát stejným klíčem, nebo dvěma či třemi. Tato šifra je dnes stále považována za bezpečnou.

### **8.2 Asymetrické šifrování**

Na rozdíl od symetrického šifrování používá odlišný klíč k šifrování a dešifrování zprávy. Všichni, kdo se účastní komunikace, mají dva klíče. Jeden z nich je veřejný, který je všem znám. Druhý je soukromý a je určen jen pro toho, kdo má právo danou zprávu číst. V praxi to funguje tak, že jedním klíčem se zpráva zašifruje a druhý, který k němu patří, slouží k dešifrování. Tím je zajištěno, že zprávu je schopen přečíst jen adresát. Nejznámější a nejrozšířenější je šifrovací metoda RSA, která je základem většiny systémů. Využívá principu jednocestných funkcí, které je snadné provést jen v jednom směru. Je založena na problému faktorizace velkých čísel. Tato šifra však již byla prolomena.

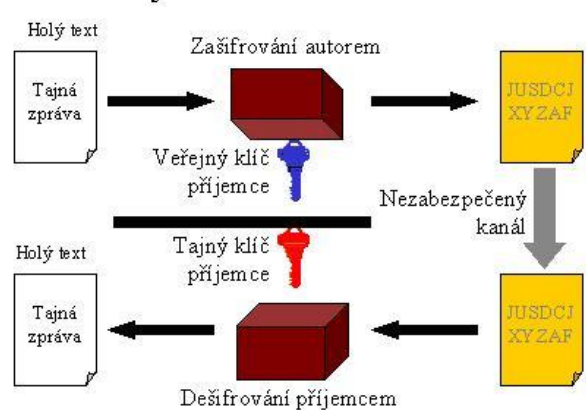

### Asymetrické šifrování

*Obr. 17. Ukázka asymetrického šifrování[9]*

### **9. NÁVRH ŘEŠENÍ V AKADEMICKÉM PROSTŘEDÍ**

### **9.1 Důvody výběru softwaru určeného k zálohování**

### **BackUpPC**

Pro zálohování dat v akademickém prostředí jsem zvolila zálohovací program **BackUpPC**, neboť je to všestranný freeware.

Má jednoduché a výkonné webové rozhraní a využívá tvrdých odkazů, čímž šetří cenné místo na disku.

Jednou z hlavních výhod je, že jednotlivé soubory můžeme obnovovat na místě a v reálném čase.

Je zde možnost upozornění na chyby formou e-mailu, což šetří čas potřebný k neustálé kontrole.

Zálohování je založeno na pevných discích, proto můžeme využít jejich velké množství, které se nám v akademickém prostředí nabízí.

Podporuje NFS (network file system), což je protokol, který umožňuje vzdáleně přistupovat k souborům přes počítačovou síť. Tak může uživatel připojit svůj disk na vzdáleném serveru a pracovat s ním jako s lokálním. Navazuje na NAS (SAN) systém.

BackUpPC podporuje také SSH (secure shell) protokol, který umožňuje vzdálený přístup na server a provádět na něm příkazy bez nutnosti u něj fyzicky být. Bezpečnost je zajištěna přes šifrované spojení, proto není možné odposlechnout hesla a další komunikaci. Využívá volitelnou bezztrátovou kompresi.

**SMB** *(Server Message Block)* [síťový komunikační protokol](http://cs.wikipedia.org/wiki/Protokol_%28informatika%29) [aplikační vrstvy,](http://cs.wikipedia.org/wiki/Aplika%C4%8Dn%C3%AD_vrstva) který slouží ke [sdílenému přístupu](http://cs.wikipedia.org/w/index.php?title=Sd%C3%ADlen%C3%BD_p%C5%99%C3%ADstup&action=edit&redlink=1) k [souborům,](http://cs.wikipedia.org/wiki/Soubor) [tiskárnám,](http://cs.wikipedia.org/wiki/Po%C4%8D%C3%ADta%C4%8Dov%C3%A1_tisk%C3%A1rna) [sériovým portům](http://cs.wikipedia.org/wiki/S%C3%A9riov%C3%BD_port) a další komunikaci mezi uzly na síti. Poskytuje také [autentický](http://cs.wikipedia.org/wiki/Autentizace) mechanismus pro [meziprocesovou komunikaci.](http://cs.wikipedia.org/wiki/Meziprocesov%C3%A1_komunikace)

Na přístup ke sdíleným prostředkům jsou dva pohledy. Prvním je řízení přístupu na úroveň sdíleného prostředku (share level); zabezpečení dat je realizováno na serveru na úrovni sdílených prostředků. Kterýkoliv sdílený prostředek může mít své heslo a po jeho zadání jsou klientovi zpřístupněny všechny soubory v tomto sdíleném prostředku. Druhým je řízení přístupu z pohledu na uživatelskou úroveň (user level); ochrana dat je prováděna na úrovni jednotlivých souborů v každém sdíleném prostředku a základem přístupu ke sdíleným prostředkům jsou zde uživatelská přístupová práva k daným souborům. Princip spočívá v tom, že každý z uživatelů se musí přihlásit na server. Jakmile proběhne autentizace, je klientovi přiděleno identifikační číslo UID a toto číslo pak používá při veškeré komunikaci se serverem.

**Rsync** je počítačový program původně pro [Unixové](http://cs.wikipedia.org/wiki/Unix) systémy. Tato utilita se používá ke kopírování souborů stejně jako příkaz cp. Proti cp a jiným podobným protokolům však rsync disponuje dalšími užitečnými vlastnostmi. Nejpodstatnější z nich je, že při zrcadlení se odehrává pouze jeden přenos v každém směru. K dalším, neméně důležitým vlastnostem patří kopírování pouze rozdílů, použitelnost v rámci sítě, možnost zabezpečení při přenosu ssh protokolem a možnost komprimace. Díky němu lze urychlit výměnu disku a může se nacházet přímo na serveru.

Program si spoustu věcí hlídá sám, čímž výrazně usnadňuje práci. Všechny výše zmíněné výhody jsou v akademickém prostředí velmi užitečné. Program provádí zálohování v plném a přírůstkovém režimu, což je pro nás ideální.

### **9.2 Návrh Šifrování dat**

Z důvodu efektivnosti šifrování by na discích nemělo zůstat nic z dat, které chceme chránit v nešifrované podobě. Data by měla být šifrována včetně swapu. Důležité je nejen zabezpečení samotných míst na disku, kde jsou data uložena, ale i míst, kde by se data mohla vyskytnout, jako je například adresář /tmp, pro který je vhodné využít tmpfs nebo šifrovaný oddíl. Dalšími z příkladů, kde se mohou data vyskytnout, jsou /home i adresář /var, /srv či jiné umístění. Šifrování je možné provádět selektivně, stejně jako skoro vše včetně celého systému s výjimkou zavaděče, obrazu jádra a initrd. V případě selektivního šifrování je důležité dát si pozor na prolínání chráněných dat mimo šifrované svazky, v případě šifrování celého systému se zase vyskytuje problém se zaváděním systému v okamžiku, kdy bude nutné zadat heslo a bude se vzdáleně přistupovat k serveru umístěném v datacentru. To je však možné řešit pomocí malého ssh démona v initrd (třeba [dropbear\)](http://matt.ucc.asn.au/dropbear/dropbear.html), který se spustí a umožní správci přihlásit se a zadat heslo vzdáleně. Ze šifrovacích algoritmů je v současné době nejvhodnější použít některý z řady AES. Z hlediska implementace je nejrychlejší AES/Rijndael. Pro diskové šifrování je klíčový výběr vhodného šifrovacího módu. Je totiž nutné šifrovat ohromné kvantum dat, která mají ovšem předvídatelnou strukturu (souborový systém, superblok, atd.), což může případnému útočníkovi usnadnit kryptoanalýzu, i když je samotný šifrovací algoritmus bezpečný. Pro diskové šifrování dnes přichází v úvahu především mód XTS. LRW je vzhledem k jeho objevené zranitelnosti nutné zavrhnout. Pro systémy se staršími jádry, které ještě nemají podporu pro mód XTS, je vhodné použít mód cbc-essiv (nikoliv však samotné cbc!). Řada distribucí nabízí v rámci instalátoru možnost postavit šifrovaný systém. Bohužel tato možnost obvykle neumožňuje precizní nastavení šifrovacího algoritmu a šifrovacího módu, mnohde bývají výchozí hodnoty nastavené patrně ve snaze zachovat kompatibilitu příliš konzervativně (případ Debianu), tudíž není zvolen výchozí mód XTS, ale třeba cbc-essiv. V takových případech je tedy vhodnější postavit šifrovaný systém ručně, neboť šifrovací mód na existujícím šifrovaném svazku měnit nelze. [11]

### **9.3 Návrh Zálohování dat**

Nejdříve by měl být vybrán vhodný zálohovací software, kterým je v tomto případě BackUpPC. Zálohování se bude provádět na zařízení typu NAS, přičemž by se dalo využít i SAN, to by bylo však mnohonásobně finančně nákladnější. Na následujícím obrázku bude popsáno řešení, které bylo zvoleno. Počítače se servery jsou rozmístěny v místnostech mezi budovami U5 a U13. Mezi servery SRV1 a SRV2 probíhá zrcadlení, aby se v případě pádu serveru na SRV1 zapnul SRV2 a server (např. Moodle) mohl běžet bez přerušení. Na SRV3 je nainstalovaný software (BackUpPC) pro zálohování dat ze SRV1, příp. SRV2, čímž jsou zálohovány na primární zařízení NAS v místnosti na U13 a na druhé záložní na U5. V okamžiku, kdy by zařízení na U13 vypovědělo službu, o data nepřijdeme díky záloze na NAS zařízení na U5 a data jsou okamžitě k dispozici.

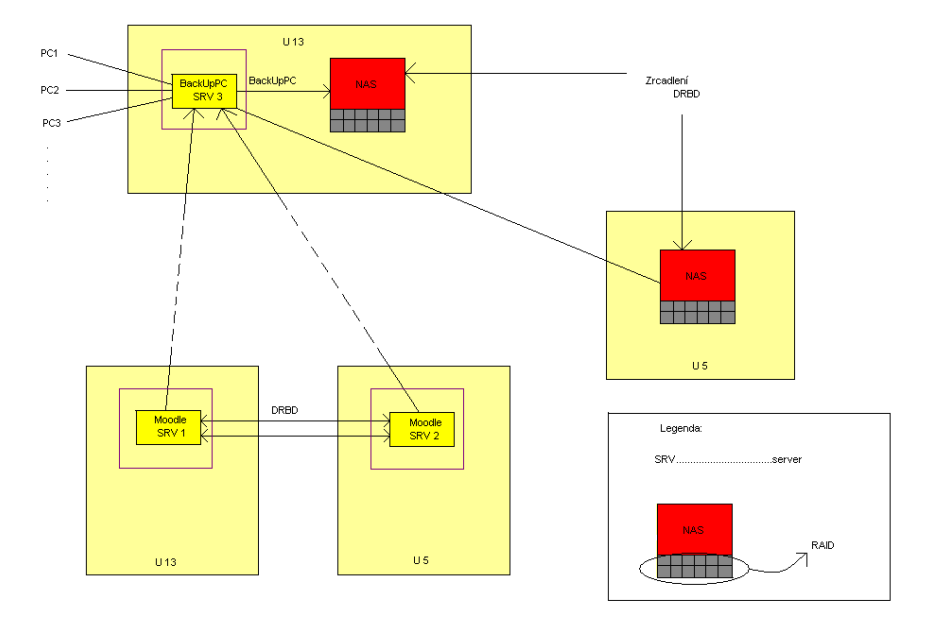

*Obr. 18. Navržený systém zálohování* 

## **10. STRATEGICKÝ A KRIZOVÝ MANUÁL PRO OCHRANU DAT SERVEROVÉHO CLUSTERU**

**1.** Volba zálohovacího software, který nainstalujeme na SRV3, na který se budou SRV1 a SRV2 zálohovat a nastavíme jej podle požadavků, které na zálohování máme.

2. Jako datové úložiště bylo zvoleno (kvůli požadavkům, které jsou na něj kladeny) NAS zařízení s podporou technologie RAID (RAID1, RAID6).

3. Jedno NAS zálohovací zařízení bude umístěno v jedné budově fakulty a druhé, záložní, bude umístěno do budovy jiné pro případ požáru, nebo jiné havárie, která by mohla obě zařízení v jedné místnosti zničit.

4. U NAS zařízení je využíváno technologie zrcadlení dat, proto bude možné data velice rychle obnovit.

**5.** SRV1, na kterém se bude nacházet např. aplikace typu moodle, se bude zrcadlit na SRV2, umístěný v jiné místnosti, aby v případě výpadku SRV1 jej mohl SRV2 rychle nahradit**.**

**6.** SRV1 a SRV2 se budou zálohovat na SRV3, kde se nachází zálohovací software BackUpPC, díky kterému jsou zálohovány na NAS zařízení.

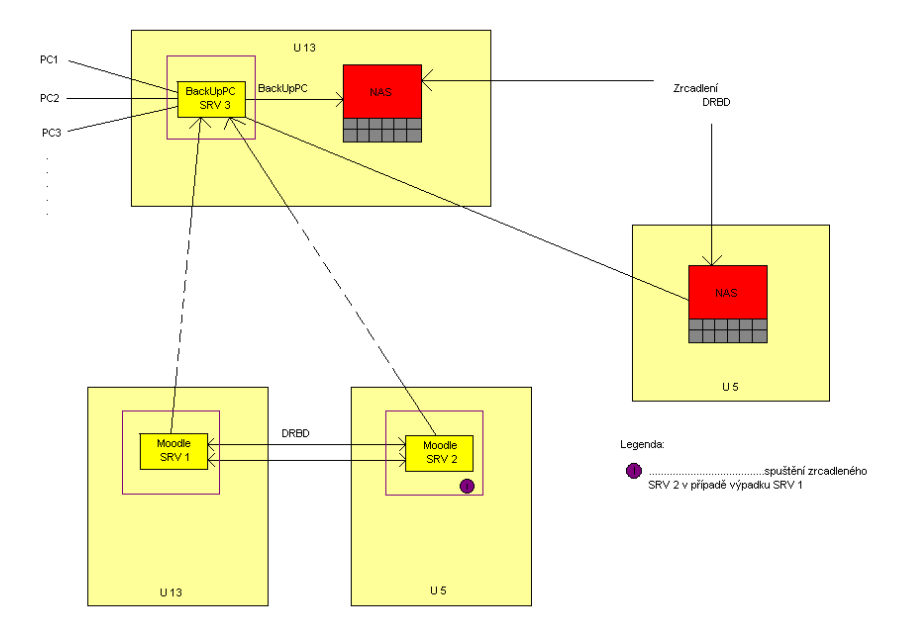

*Obr. 19. Znázornění zálohovací metody* 

### **11. STRATEGIE PRO PŘÍPAD VÝPADKU PRODUKČNÍCH SERVERŮ**

**1.** Produkční servery je vhodné mít umístěny na odlišných místech, umístila jsem je do dvou budov z důvodu např. živelné katastrofy, kvůli které bychom mohli o oba servery přijít, nacházely-li by se ve vzájemné blízkosti.

**2.** Mezi SRV1 a SRV 2 bude probíhat zrcadlení, pro případ havárie, kdy při výpadku SRV1 dojde ke spuštění SRV2 a k velice rychlému opětovnému zprovoznění, proto uživatelé výpadek ani nezaregistrují (obr. 20).

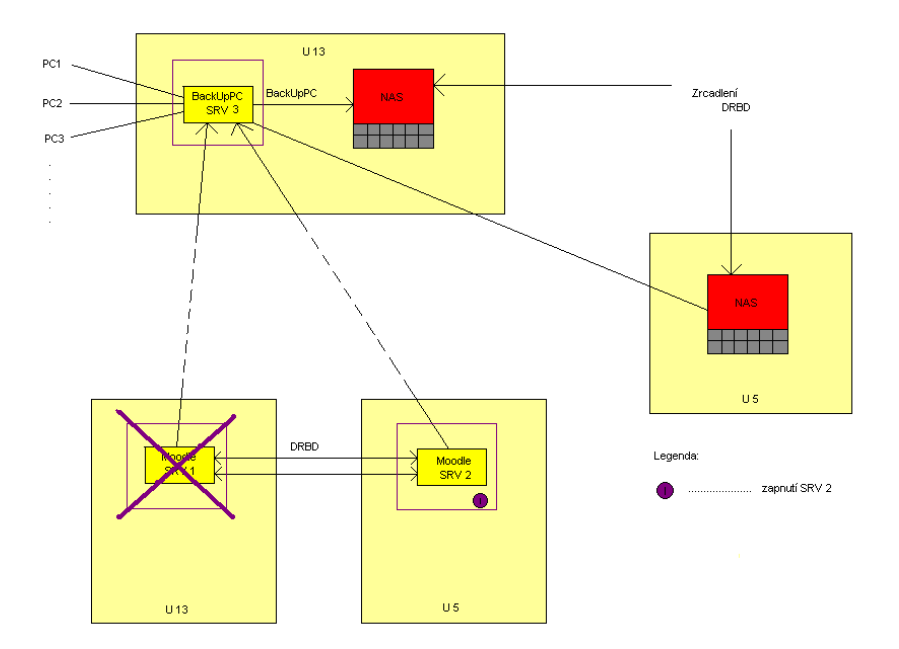

*Obr. 20. Situace při výpadku jednoho z produkčních serverů* 

**3.** V případě, že by došlo k havárii SRV1 i SRV2, by byl pořízen server nový a díky zálohám na NAS zařízeních by mohl být SRV velice rychle zprovozněn do stavu, v němž se nacházel před havárií (obr. 21).

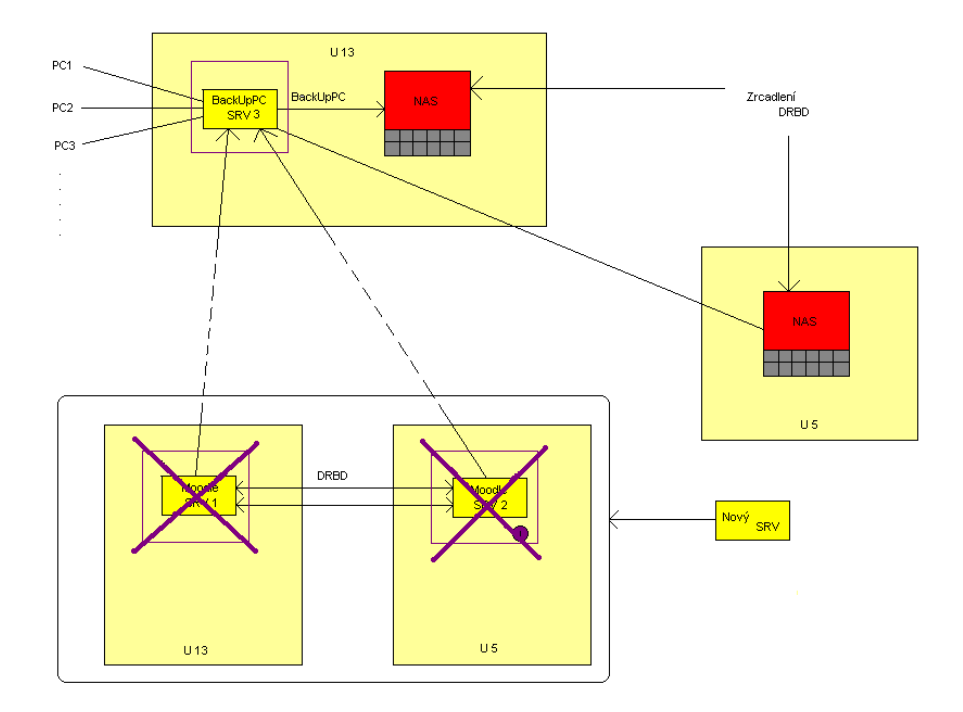

*Obr. 21. Případ havárie obou produkčních serverů* 

# <span id="page-39-0"></span>**II. PRAKTICKÁ ČÁST**

### **12 APLIKACE BACKUPPC NA ZÁLOHOVÁNÍ SERVERŮ**

Úkolem v praktické části bakalářské práce bylo zálohovat pomocí BackUpPC následující servery/stanice:

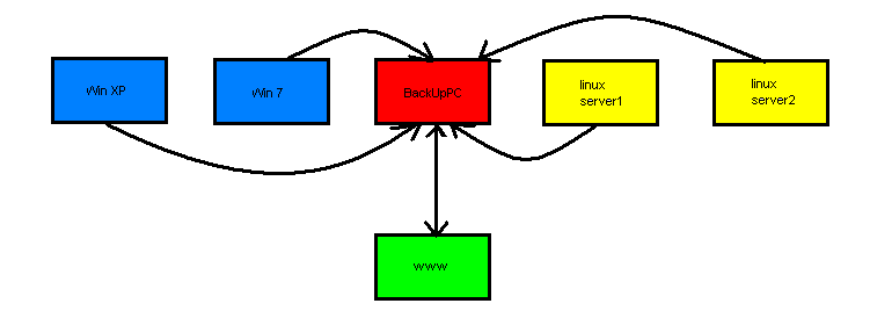

*Obr. 22. Schéma zálohování jednotlivých sestav*

Pomocí BackUpPC bylo prováděno zálohování dvou Linuxových serverů a dvou Windows stanic, které byly uváděny za účelem ukázky možnosti, jak lze pomocí tohoto zálohovacího programu zálohovat i Windows stanice, v našem případě byly zálohovány Windows XP a Windows 7.

Nejprve bylo nutné nastavit na jednotlivých stanicích komunikaci s programem BackUpPc. Toho bylo na Linuxových serverech docíleno pomocí vytvoření privátního a veřejného klíče. Bylo zvoleno kompletní zálohování serveru. U Windows stanic bylo třeba vytvořit uživatele s administrátorskými právy a nastavit sdílení pro oblast dat určenou k zálohování.

### **12.1 Uţivatelské rozhraní programu**

### **12.1.1 Status**

V úvodu bude představena titulní strana zálohovacího programu BackUpPC. Tato obrazovka slouží k vykreslení celkového stavu a průběhu zálohování programem BackUpPC. Pro větší přehlednost byla stránka rozdělena na 3 části.

**V 1.části** je uvedena verze programu, kdy byl server nastartován, na jaký čas a datum byl status vygenerován, datum a čas načtení poslední konfigurace, datum a čas, kdy budou počítače postaveny do fronty k zálohování, počty nevyřízených žádostí na zálohování, velikost sdílených dat a kolik souborů a adresářů zahrnuje, kolik složek bylo odebráno při nočním čištění a údaje o sdíleném souborovém systému.

**Ve 2.části** bývají zobrazovány právě probíhající zálohy a u nich uváděny upřesňující informace, například který server se právě zálohuje, jakou metodou, kdy záloha začala a další.

**Ve 3.části** je zobrazený graf, který zobrazuje průběh zálohování.

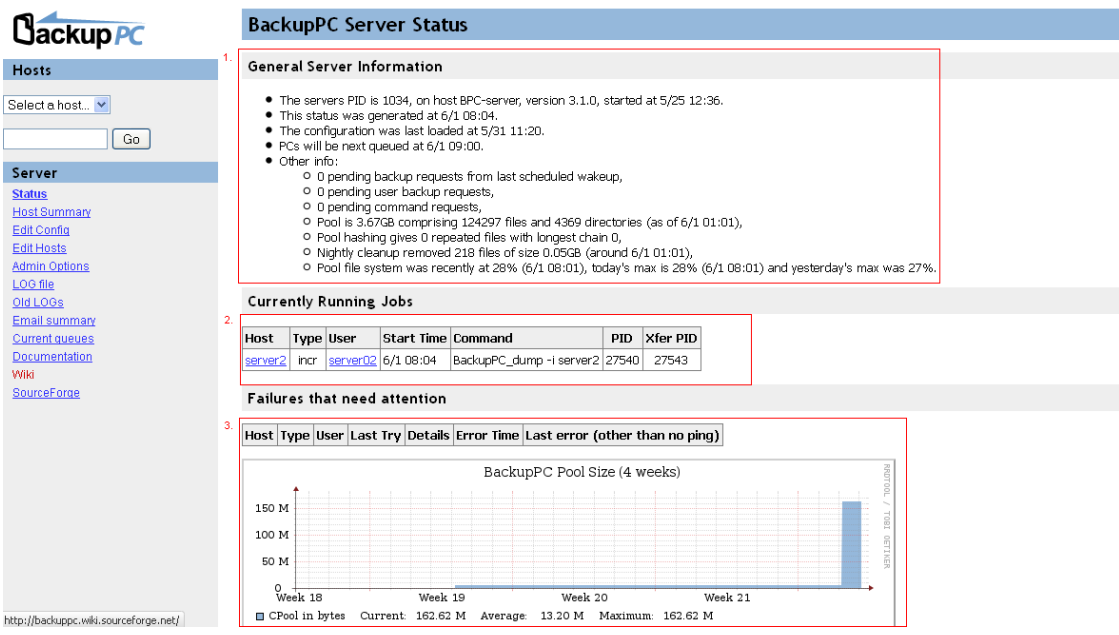

*Obr. 23. Titulní strana programu BackUpPC*

Obr. 23. znázorňuje právě probíhající zálohování serveru 2 metodou inkrementální zálohy, je zde uveden začátek zálohování (1.6. v 8:04 a PID tohoto procesu). V souhrných informacích je dále zobrazeno, že tento status je vygenerován k 1.6 v 8:04 hod., celková záloha všech serverů činí 3,67 GB a udává počet obsažených složek a souborů. V rámci nočního čištění bylo odebráno 218 složek o velikosti 0,05GB a také, že všechny žádosti na zálohování byly vyřízeny.

### **12.1.2 Host Summary**

Zde je zobrazen přehled všech serverů a stanic určených k zálohování. U každého uživatele je uvedena četnost plné a inkrementální zálohy. Před jakou dobou (konkrétně počítáno na dny) byla provedena plná či inkrementální záloha. Rychlost jakou byla záloha prováděna.

V jakém stádiu je zálohování. Pokud zálohování probíhá, je uživatel vyznačen zelenou barvou, pokud dojde k chybě v zálohování, je označen barvou červenou.

**1.** V první části je uvedeno, ve který den a pro kterou hodinu byl stav vygenerován.

**2.** Je udán počet hostů připojených k zálohování, počet plných záloh, jejich velikost a počet inkrementálních záloh a jejich velikost. Dále pak informace o uživatelích, které byly popsány výše.

**3.** Zde se nachází tabulka pro uživatele (hostitelské servery), které nebyly nikdy zálohovány.

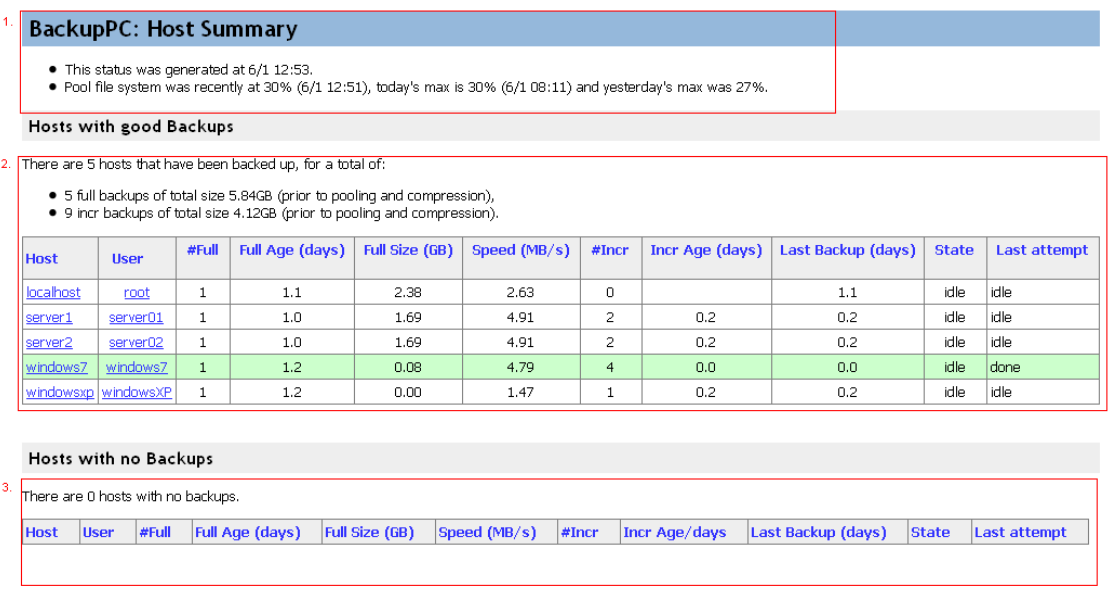

### *Obr. 24. Host Summary*

Na obr. 24. je názorně vidět, že se právě úspěšně (zelená barva) provedla záloha stanice Windows 7. Pokud by nastala chyba, pole by svítilo červenou barvou. Dále jsou zde uvedeny informace o tom, kolik bylo provedeno před touto inkrementální metodou plných záloh a před kolika dny se plná záloha provedla, že byla zálohována data o velikosti 0,08 GB, rychlostí 4,79 MB/s, jednalo se o čtvrtou inkrementální zálohu. Políčko 3. udává informaci o tom, že v současné době zde není žádný host, který by neměl provedenu ani jednu zálohu.

### **12.1.3 LOG file**

V této záložce jsou zaznamenány všechny pokusy o zálohování, chyby a jiné další statusy prováděných akcí.

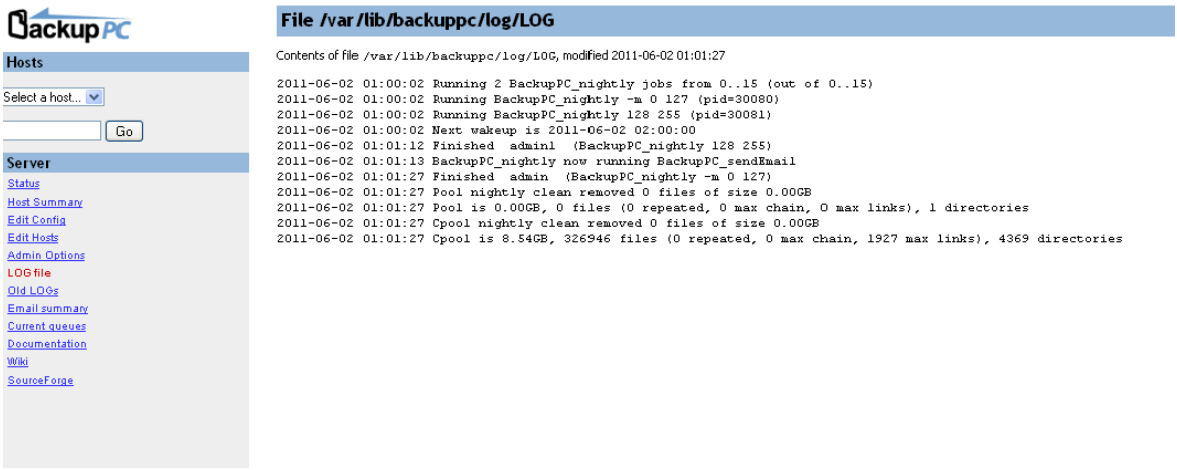

### *Obr. 25.Záložka LOG file*

### **12.1.4 Email summary**

Jedná se o e-mailového klienta, který při neúspěšném zálohování serveru, odešle e-mail danému uživateli.

| <b>Cackup PC</b>                       |           | <b>Recent Email Summary (Reverse time order)</b> |             |                                                        |
|----------------------------------------|-----------|--------------------------------------------------|-------------|--------------------------------------------------------|
| <b>Hosts</b>                           | Recipient | Host                                             | <b>Time</b> | Subject                                                |
|                                        | server02  | 192.168.244.135                                  | 5/31 01:00  | BackupPC: no backups of 192.168.244.135 have succeeded |
| Select a host ↓                        | server01  | 192.168.244.134                                  | 5/31 01:00  | BackupPC: no backups of 192.168.244.134 have succeeded |
|                                        | windowsXP | 192.168.244.133                                  | 5/31 01:00  | BackupPC: no backups of 192.168.244.133 have succeeded |
| Go                                     | windows7  | 192.168.244.132                                  | 5/31 01:00  | BackupPC: no backups of 192.168.244.132 have succeeded |
| Server                                 | backuppc  | localhost                                        | 5/30 01:00  | BackupPC: no recent backups on localhost               |
| Status                                 |           |                                                  |             |                                                        |
| <b>Host Summary</b>                    |           |                                                  |             |                                                        |
| <b>Edit Config</b>                     |           |                                                  |             |                                                        |
| Edit Hosts                             |           |                                                  |             |                                                        |
| <b>Admin Options</b>                   |           |                                                  |             |                                                        |
| LOG file                               |           |                                                  |             |                                                        |
| Old LOGs                               |           |                                                  |             |                                                        |
| Email summary<br><b>Current queues</b> |           |                                                  |             |                                                        |
| Documentation                          |           |                                                  |             |                                                        |
| <b>Wiki</b>                            |           |                                                  |             |                                                        |
| SourceForge                            |           |                                                  |             |                                                        |
|                                        |           |                                                  |             |                                                        |

*Obr. 26. Záložka Email summary*

### **12.2 Uţivatelské rozhraní jednotlivých Hostů**

### **12.2.1 Home**

Na této záložce se nachází celkové informace o právě zvoleném serveru/uživateli. Odtud je možné spustit nebo zastavit ručně zálohy, prohlížet si je, dále je zde zobrazen kompresní poměr zálohy. Poklikem na jednotlivé zálohy se dostaneme na prohlížení jednotlivých záloh.

V hlavičce je uvedeno, který server je právě zvolen, poslední status, ve kterém se server nacházel, a dále údaj, zda je server přístupný.

**1.** Tlačítka pro manuální spuštění zálohování.

**2.** Zde je udán počet záloh, které byly provedeny, o jaký typ zálohy se jednalo, datum, kdy záloha začala, kolik minut trvala, kolik dnů je záloha stará a cesta, kam byla záloha na serveru provedena.

**3.** Chyby, které nastaly.

**4.** Tato tabulka je rozdělena na 3 části. Do první části jsou vpisovány veškeré soubory, do druhé pouze existující a do třetí nové soubory. Dále je o jednotlivých zálohách uvedeno, zda se jedná o plné zálohy či inkrementální, a podle kategorie souborů je uveden jejich počet, velikost v MB a rychlost, kterou se provedly zálohy (uvedeno v MB).

**5.** Zde je tabulka rozdělena na existující a nové soubory jednotlivých záloh a u každého z nich uvedena velikost v MB a kompresní poměr, který je velice dobrý.

#### Host server1 Backup Summary

- 
- This PC is used by <u>server01,</u><br>● Last status is state "idle" (dle) as of 6/4 11:00.<br>● Pings to server1 have succeeded 7 consecutive times.<br>● Because server1 has been on the network at least 7 consecutive times, it not be backed up from 7:00 to 19:30 on Mon, Tue, Wed, Thu, Fri

#### **User Actions**

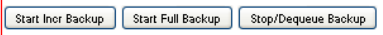

#### **Backup Summary**

k

Click on the backup number to browse and restore backup files

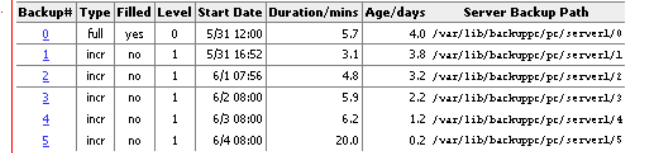

#### **Xfer Error Summary**

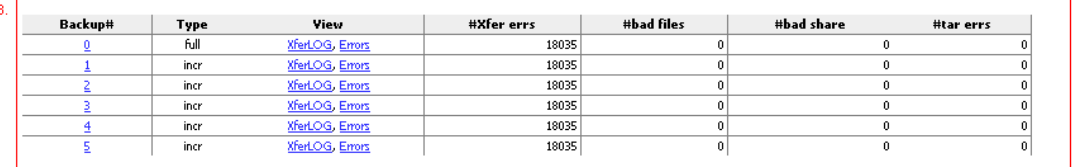

#### **File Size/Count Reuse Summary**

Existing files are those already in the pool; new files are those added to the pool. Empty files and SMB errors aren't counted in the reuse and new counts.

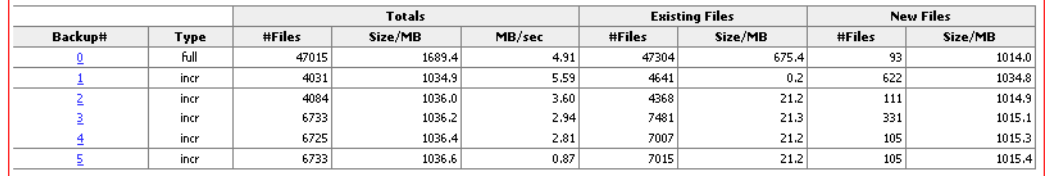

#### **Compression Summary** š

Compression performance for files already in the pool and newly compressed files.

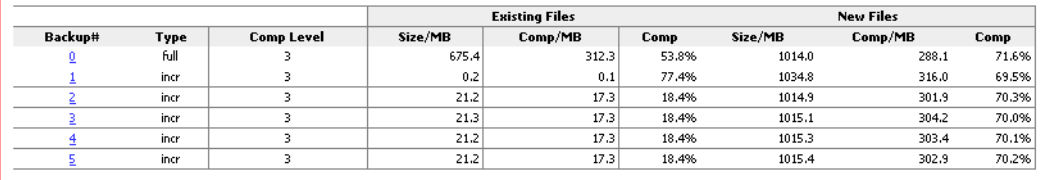

### *Obr. 27. Průběh Zálohování serveru*

Na obr. 27. je uvedeno vše o provedení jednotlivých záloh, upozornit bych zde chtěla hlavně na kompresní poměr záloh (zde konkrétně na serveru 1), který se u nových souborů pohybuje kolem 70 %, což je více než uspokojivé.

### **12.2.2 Browse backups**

V adresářovém stromu jsou zobrazeny zálohované složky serveru. S jeho pomocí se lze snadno dostat k adresářům a souborům, které potřebujeme. Pomocí zaškrtávacích políček lze vybrat jednotlivé adresáře, které by měly být případně obnoveny.

**1.** V záhlaví je stanoveno, která záloha je procházena a kdy byla vytvořena. Dále je zde uvedeno, že daná inkrementální záloha je zobrazena sloučená s poslední plnou zálohou. Pomocí rolovacího menu je možné si rychle procházet jednotlivé zálohy, je možné zde zadat cestu k záloze, která má být zobrazena, historii zálohování aktuálního adresáře a instrukce, jak při obnovení adresáře (souboru) postupovat.

**2.** Zde je zobrazen adresářový strom, čímž je umožněno velice jednoduše přistupovat k jednotlivým souborům a složkám a kontrolovat provedení záloh.

**3.** Zaškrtnutím jednotlivých adresářů či souborů a stisknutím tlačítka Restore selected files budou soubory či adresáře obnoveny ze zálohy.

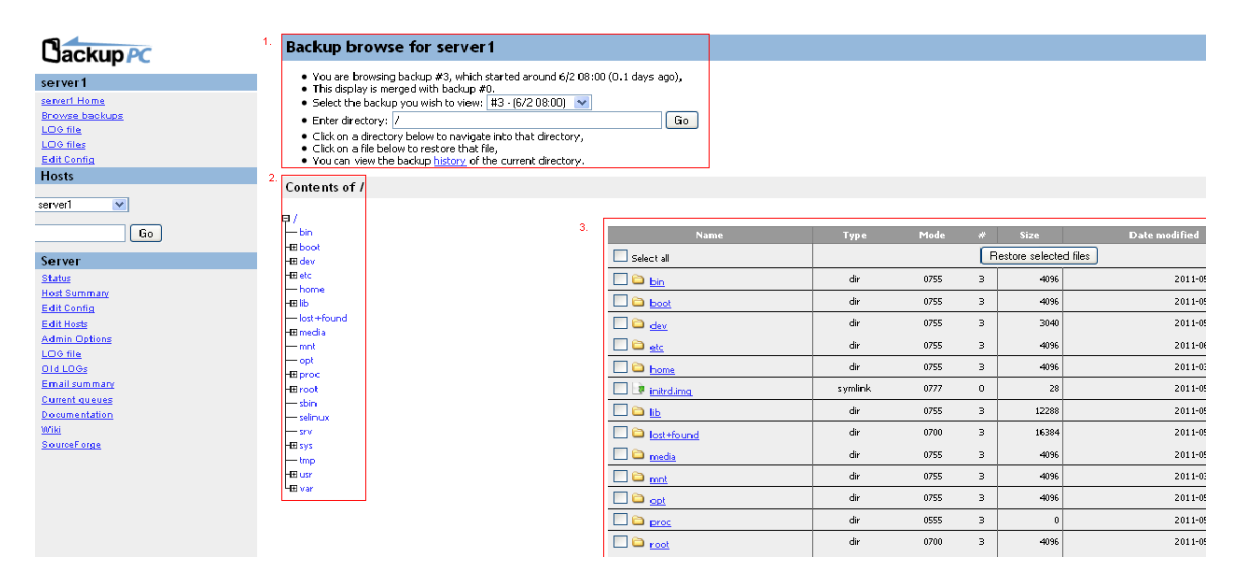

 *Obr. 28. Procházení zálohovanými složkami*

#### **Případ havárie celého Linuxového serveru**

Pokud by došlo k havárii tohoto linuxového serveru, k jeho opětovnému zprovoznění Jemeny se zaškrtlo Select all a použilo tlačítko Restore selected files a zadal certifikát s IP adresou. BackUpPC se poté bude chtít připojit na server (obsahující veřejný klíč) a vyšle požadavek k připojení na něj, veřejným klíčem na serveru pak budou data na serveru zašifrována a privátním klíčem, který vlastní BackUpPC si pak data dešifruje a uloží na nový server pro rychlé zprovoznění havarovaného. Data jsou díky tomuto předání maximálně chráněna, u Windows stanic však není tato ochrana propracována.

### **12.2.3. Edit Config**

Zde se provádí nastavení zálohování jednotlivých hostů.

### **12.2.3.1 Záloţka Xfer**

Většina hodnot je zde přednastavených, ale ručně se nastavuje cesta k adresáři, který se má zálohovat, případně je zadána záloha celého disku. Je zde potřeba zadat metodu sdílení zálohování, pro Windows stanice je používáno smb a pro linux servery rsync.U Linux serverů se zadává ještě autorizační klíč.

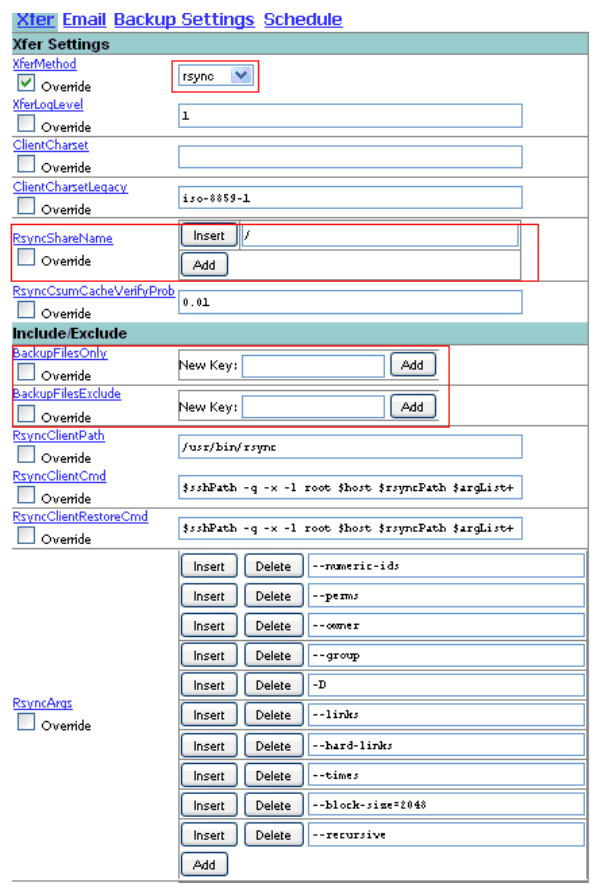

*Obr. 29. Xfer*

### **12.2.3.2 Záloţka Schedule**

V této záložce bude nastavena každému uživatelskému serveru četnost plných a inkrementálních záloh, v našem případě je plná záloha nastavena jednou za sedm dní a inkrementální se provádí každý den.

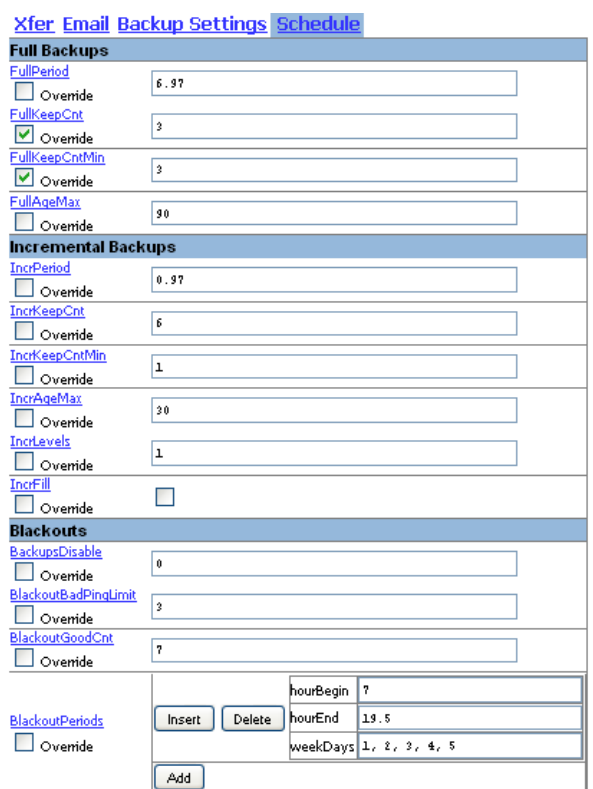

 *Obr. 30. Schedule*

### **12.3 Ukázka zálohování sloţky souborů u Linux serverů a Win7**

Na Linuxových serverech byla nastavena záloha celého serveru a na stanici s Windows 7 byla vytvořena záloha pro složku Users.

### **12.3.1 Server 1**

Na server 1 byla do složky *usr* přidána složka se soubory "*prednasky*" a jak je znázorněno na těchto obrázcích, v záloze, která byla provedena jako první, složka ještě uvedena nebyla, ale v té, která se vygenerovala až po zkopírování složky na server, je již složka zálohována.

| <b>Backup browse for server1</b>                                                                                                    |                                 |      |       |              |                        |                     |
|----------------------------------------------------------------------------------------------------|---------------------------------|------|-------|--------------|------------------------|---------------------|
| . You are browsing backup #1, which started around 5/31 16:52 (2.0 days ago),<br>. This display is merged with backup #0.<br>. Select the backup you wish to view: #1 - [5/31 16:52] v<br>· Enter directory: /usr<br>. Click on a directory below to navigate into that directory,<br>. Click on a file below to restore that file,<br>. You can view the backup history of the current directory. | Go                              |      |       |              |                        |                     |
| Contents of /usr                                                                                                    |                                 |      |       |              |                        |                     |
| Θ/                                                                                                    |                                 |      |       |              |                        |                     |
| $-\mathsf{bin}$                                                                                                    | <b>Name</b>                     | Type | Mode  | a.           | Size                   | Date modified       |
| <b>Hill boot</b><br>HB dev                                                                                                    | $\Box$ $\odot$ bin              | dir  | 0755  | $\mathbf{1}$ | 20480                  | 2011-05-25 09:09:34 |
| H⊞etc                                                                                                    | $\square$ $\square$ games       | dir  | 0755  | $\mathbf{1}$ | 4096                   | 2011-03-12 21:54:06 |
| $-$ home                                                                                                    |                                 |      |       |              |                        |                     |
| H⊞Шь                                                                                                    | $\square$ $\square$ include     | dir  | 0755  | $\mathbf{1}$ | 4096                   | 2011-05-11 12:27:00 |
| $-$ lost+found<br><b>El media</b>                                                                                                    | $\Box$                          | dir  | 0755  | $\mathbf{1}$ | 12288                  | 2011-05-12 11:26:49 |
| $-$ mnt                                                                                                    | $\Box$ $\Box$ local             | dir  | 02775 | $\mathbf{1}$ | 4096                   | 2011-05-11 12:21:27 |
| $-\mathrm{opt}$                                                                                                    | $\square$ $\bigcirc$ $\bigcirc$ | dir  | 0755  | $\mathbf{1}$ | 4096                   | 2011-05-11 12:36:40 |
| <b>El proc</b>                                                                                                    | $\Box$ $\Box$ there             | dir  | 0755  | $\mathbf{1}$ | 4096                   | 2011-05-12 11:26:51 |
| <b>Ell</b> root<br>$-\sin$                                                                                                    |                                 |      |       |              |                        |                     |
| - selinux                                                                                                    | $\Box$ $\Box$ $_{\rm src}$      | dir  | 0755  | $\mathbf{1}$ | 4096                   | 2011-03-12 21:54:06 |
| $-$ srv                                                                                                    | $\square$ Select all            |      |       |              | Restore selected files |                     |
| HE sys<br>$-$ tmp                                                                                                    |                                 |      |       |              |                        |                     |
| <b>Elusr</b>                                                                                                    |                                 |      |       |              |                        |                     |
| $-\mathsf{bin}$                                                                                                    |                                 |      |       |              |                        |                     |
| $-$ games                                                                                                    |                                 |      |       |              |                        |                     |
| <b>Elinclude</b><br>lealib                                                                                                    |                                 |      |       |              |                        |                     |
| <b>Ellocal</b>                                                                                                    |                                 |      |       |              |                        |                     |
| $-$ sbin                                                                                                    |                                 |      |       |              |                        |                     |
| <b>EB</b> share                                                                                                    |                                 |      |       |              |                        |                     |
| src —<br>l⊞ var                                                                                                    |                                 |      |       |              |                        |                     |

*Obr. 31. Stav serveru1 před 2. zálohou*

| <b>Backup browse for server1</b>                                                                                                    |                                              |      |       |                                                       |                        |                      |
|----------------------------------------------------------------------------------------------------|----------------------------------------------|------|-------|-------------------------------------------------------|------------------------|----------------------|
| . You are browsing backup #2, which started around 6/1 07:56 (1.4 days ago),<br>. This display is merged with backup #0.<br>. Select the backup you wish to view: #2 - (6/1 07:56)<br>· Enter directory: /usr<br>. Click on a directory below to navigate into that directory,<br>. Click on a file below to restore that file,<br>. You can view the backup history of the current directory. | Go                                           |      |       |                                                       |                        |                      |
| Contents of /usr                                                                                                    |                                              |      |       |                                                       |                        |                      |
| $\Box$<br>$-\sin$                                                                                                    | <b>Name</b>                                  | Type | Mode  | $\#$                                                  | Size                   | <b>Date modified</b> |
| <b>Hill boot</b>                                                                                                    | $\Box$ bin                                   | dir  | 0755  | $\mathbf{2}% ^{2}+\mathbf{2}_{1}\times\mathbf{2}_{2}$ | 20480                  | 2011-05-25 09:09:34  |
| <b>HEI</b> dev<br>HB etc                                                                                                    | $\Box$ $\Box$ games                          | dir  | 0755  | $\bar{z}$                                             | 4096                   | 2011-03-12 21:54:06  |
| $-$ home                                                                                                    | include                                      | dir  | 0755  | $\bar{z}$                                             | 4096                   | 2011-05-11 12:27:00  |
| ⊦ел⊪ь<br>-lost+found                                                                                                    |                                              | dir  | 0755  | $\bar{z}$                                             | 12288                  | 2011-05-12 11:26:49  |
| <b>HEI</b> media                                                                                                    | ⊟⊜ ந                                         |      |       |                                                       |                        |                      |
| $-$ mnt                                                                                                    | $\Box$ $\Box$ $\Box$                         | dir  | 02775 | $\bar{z}$                                             | 4096                   | 2011-05-11 12:21:27  |
| — opt<br>H⊞ proc                                                                                                    | prednasky                                    | dir  | 0755  | $\overline{z}$                                        | 4096                   | 2011-05-31 17:16:24  |
| HEI root                                                                                                    | $\Box$ $\Box$ sbin                           | dir. | 0755  | $\bar{z}$                                             | 4096                   | 2011-05-11 12:36:40  |
| $-$ sbin                                                                                                    | <b>D</b> share                               | dir  | 0755  | $\mathsf z$                                           | 4096                   | 2011-05-12 11:26:51  |
| $\leftarrow$ selinux<br>$-$ 5rV                                                                                                    | $\square$ $\square$ $\overline{\phantom{a}}$ | dir  | 0755  | $\bar{z}$                                             | 4096                   | 2011-03-12 21:54:06  |
| zyz ⊞H                                                                                                    |                                              |      |       |                                                       |                        |                      |
| $-$ tmp                                                                                                    | Select all                                   |      |       |                                                       | Restore selected files |                      |
| <b>Elusr</b><br>$-\mathsf{bin}$                                                                                                    |                                              |      |       |                                                       |                        |                      |
| $-$ games                                                                                                    |                                              |      |       |                                                       |                        |                      |
| <b>Elinclude</b>                                                                                                    |                                              |      |       |                                                       |                        |                      |
| <b>HEIL</b><br><b>HE</b> local                                                                                                    |                                              |      |       |                                                       |                        |                      |
| <b>Eprednasky</b>                                                                                                    |                                              |      |       |                                                       |                        |                      |
| $-$ sbin                                                                                                    |                                              |      |       |                                                       |                        |                      |
| <b>HB</b> share                                                                                                    |                                              |      |       |                                                       |                        |                      |
| src=<br>l⊞ var                                                                                                    |                                              |      |       |                                                       |                        |                      |

*Obr. 32. Stav serveru1 po 2. záloze*

### **12.3.2. Server 2**

Na server 2 byla do složky *usr* přidána složka se soubory "mikropocitace 09", která byla na server přidána až po první inkrementální záloze a zálohována, jak je patrno z obrázku, hned ve druhé inkrementální záloze.

 $\Box$  Go $\Box$ 

- You are browsing backup #1, which started around 5/31 16:56 (2.0 days ago),<br>• This display is merged with backup #0.<br>• Select the backup you wish to view:  $\frac{1}{141}$  (5/31 16:56) →
- 
- · Enter directory: /usr
- Enter airectory: [zust<br>● Click on a directory below to navigate into that directory,<br>● Click on a file below to restore that file,<br>● You can view the backup <u>history</u> of the current directory.
- 

### Contents of /usr

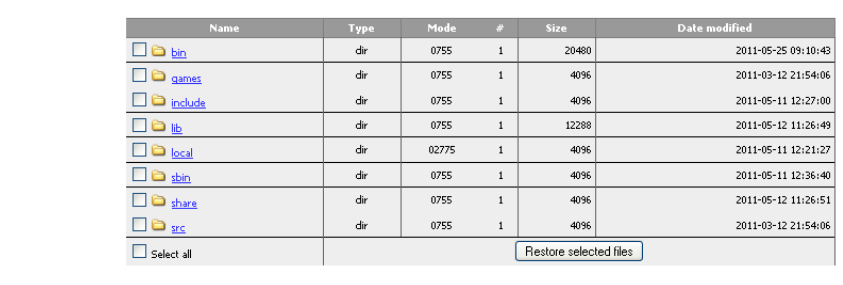

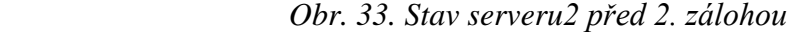

| <b>Backup browse for server2</b>                                                                                                    |                                |      |       |                |                        |                      |  |
|----------------------------------------------------------------------------------------------------|--------------------------------|------|-------|----------------|------------------------|----------------------|--|
| . You are browsing backup #2, which started around 6/1 08:04 (1.4 days ago),<br>. This display is merged with backup #0.<br>. Select the backup you wish to view: #2 - (6/1 08:04) |                                |      |       |                |                        |                      |  |
| · Enter directory: /usr                                                                                                    | Go                             |      |       |                |                        |                      |  |
| . Click on a directory below to navigate into that directory,<br>. Click on a file below to restore that file.<br>. You can view the backup history of the current directory.      |                                |      |       |                |                        |                      |  |
| Contents of /usr                                                                                                    |                                |      |       |                |                        |                      |  |
| 甲/                                                                                                    |                                |      |       |                |                        |                      |  |
| $\vdash$ bin                                                                                                    | <b>Name</b>                    | Type | Mode  | #              | <b>Size</b>            | <b>Date modified</b> |  |
| <b>Hill boot</b>                                                                                                    | $\square$ $\triangleright$ bin | dir  | 0755  | $\overline{z}$ | 20480                  | 2011-05-25 09:10:43  |  |
| <b>HEI</b> dev<br><b>Hill etc</b>                                                                                                    |                                | dir  |       |                | 4096                   |                      |  |
| $\longmapsto$ home                                                                                                    | $\square$ $\square$ games      |      | 0755  | $\mathsf z$    |                        | 2011-03-12 21:54:06  |  |
| ŀш⊪ь                                                                                                    | $\bullet$ include              | dir  | 0755  | $\overline{c}$ | 4096                   | 2011-05-11 12:27:00  |  |
| $-$ lost +found                                                                                                    | $\Box$                         | dir  | 0755  | $\bar{z}$      | 12288                  | 2011-05-12 11:26:49  |  |
| <b>HEI</b> media                                                                                                    | $\Box$ $\Box$ $\Box$           | dir  | 02775 | $\overline{z}$ | 4096                   | 2011-05-11 12:21:27  |  |
| $-$ mnt                                                                                                    |                                |      |       |                |                        |                      |  |
| ⊢opt<br><b>El proc</b>                                                                                                    | Mikropocitace 09               | dir  | 0755  | $\overline{c}$ | 4096                   | 2011-05-31 17:24:51  |  |
| <b>HE</b> root                                                                                                    | $\Box$ $\bigcirc$ sbin         | dir  | 0755  | $\overline{z}$ | 4096                   | 2011-05-11 12:36:40  |  |
| $\vdash$ sbin                                                                                                    | П<br>$\Box$ share              | dir  | 0755  | $\overline{z}$ | 4096                   | 2011-05-12 11:26:51  |  |
| $\vdash$ selinux                                                                                                    |                                |      |       |                |                        |                      |  |
| ⊢srv                                                                                                    | $\Box$ $\Box$ $\Box$           | dir  | 0755  | $\overline{z}$ | 4096                   | 2011-03-12 21:54:06  |  |
| HEI sys<br>$\vdash$ tmp                                                                                                    | $\Box$ Select all              |      |       |                | Restore selected files |                      |  |
| <b>E</b> usr                                                                                                    |                                |      |       |                |                        |                      |  |
| $-\sin$                                                                                                    |                                |      |       |                |                        |                      |  |
| - games                                                                                                    |                                |      |       |                |                        |                      |  |
| <b>El include</b>                                                                                                    |                                |      |       |                |                        |                      |  |
| <b>Н⊞ lib</b>                                                                                                    |                                |      |       |                |                        |                      |  |
| <b>Elocal</b><br>Mikropocitace 09<br>- sbin                                                                                                    |                                |      |       |                |                        |                      |  |
| <b>HEI</b> share                                                                                                    |                                |      |       |                |                        |                      |  |
| $-$ src                                                                                                    |                                |      |       |                |                        |                      |  |
| LE var                                                                                                    |                                |      |       |                |                        |                      |  |

 *Obr. 34. Stav serveru2 po 2. záloze*

#### **12.3.3. Windows 7**

Na této stanici byla zálohována pouze složka Users. V ní jsou obsaženy složky defaults, hamalova a public. Do složky hamalova byla nakopírována složka "testovani zálohovani"; v první záloze se tato složka ještě nevyskytuje, protože byla na Windows server přidána až 2.6. odpoledne, ale v šesté záloze, která následovala po nakopírování složky, je složka už zálohována, jak je demonstrováno na obr. 35.

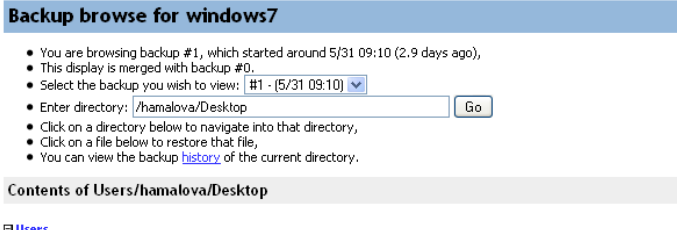

| Jsers               |             |      |      |               |                        |                      |
|---------------------|-------------|------|------|---------------|------------------------|----------------------|
| Default             | <b>Name</b> | Type | Mode | $\frac{1}{2}$ | <b>Size</b>            | <b>Date modified</b> |
| hamalova            | TD.         | file | 0644 | $\mathbf 0$   | 282                    | 2011-05-30 16:14:38  |
| 田 AppData           | desktoplini |      |      |               |                        |                      |
| - Contacts          | Select all  |      |      |               | Restore selected files |                      |
| -Desktop            |             |      |      |               |                        |                      |
| - Documents         |             |      |      |               |                        |                      |
| - Downloads         |             |      |      |               |                        |                      |
| <b>El Favorites</b> |             |      |      |               |                        |                      |
| – Links             |             |      |      |               |                        |                      |
| - Music             |             |      |      |               |                        |                      |
| - Pictures          |             |      |      |               |                        |                      |
| - Saved Games       |             |      |      |               |                        |                      |
| - Searches          |             |      |      |               |                        |                      |
| - Videos            |             |      |      |               |                        |                      |
| Public              |             |      |      |               |                        |                      |

 *Obr. 35. Stav Win7 stanice po 1.záloze*

#### **Backup browse for windows7**

• You are browsing backup #6, which started around 6/2 18:36 (0.0 days ago),<br>• This display is merged with backup #0.<br>• Select the backup you wish to view:  $\frac{1}{165}$  (6/2 18:36)

- 
- Enter directory: /hamalova/Desktop  $\boxed{Go}$
- Like on a directory below to navigate into that directory,<br>• Click on a directory below to restore that file,<br>• You can view the backup history of the current directory.

#### **Contents of Users/hamalova/Desktop**

| ⊟ Users                                |                               |      |      |          |                        |                      |
|----------------------------------------|-------------------------------|------|------|----------|------------------------|----------------------|
| <b>HE Default</b>                      | <b>Name</b>                   | Type | Mode | $\ast$   | <b>Size</b>            | <b>Date modified</b> |
| <b>E</b> hamalova                      | П<br>desktop.ini              | file | 0644 | $\theta$ | 282                    | 2011-05-30 16:14:38  |
| 田 AppData                              |                               |      |      |          |                        |                      |
| $\vdash$ Contacts                      | <b>C</b> testovani zalohovani | dir  | 0755 | 6        | 0 <sup>1</sup>         | 2011-06-02 18:42:58  |
| <b>EDesktop</b><br>estovani zalohovani | Select all                    |      |      |          | Restore selected files |                      |
| - Documents                            |                               |      |      |          |                        |                      |
| - Downloads                            |                               |      |      |          |                        |                      |
| 田 Favorites                            |                               |      |      |          |                        |                      |
| $\vdash$ Links                         |                               |      |      |          |                        |                      |
| $\vdash$ Music                         |                               |      |      |          |                        |                      |
| - Pictures                             |                               |      |      |          |                        |                      |
| Saved Games                            |                               |      |      |          |                        |                      |
| $-$ Searches                           |                               |      |      |          |                        |                      |
| $-$ Videos                             |                               |      |      |          |                        |                      |
| HB Public                              |                               |      |      |          |                        |                      |

*Obr. 36. Stav Win7 stanice po 6. záloze*

### **ZÁVĚR**

Cílem mé bakalářské práce bylo navrhnout pro akademickou sféru řešení pro zálohování a obnovu dat nacházejících se na serveru (např. moodle) a řešení krizových situací kompletních výpadků těchto serverů. Výsledné řešení bylo koncipováno pro servery Linuxových platforem, ale toto řešení je možno uplatnit i na platformách s operačním systémem Windows, jak jsem zmínila v praktické části. V teoretické části byly nejprve rozebrány okolnosti havárií, ke kterým může dojít. Poté byly analyzovány metody, které se zabývaly možnostmi, jakým způsobem a jak často data zálohovat. RAID pole jako způsob pro zálohu dat v akademickém prostředí byly zvoleny z toho důvodu, že akademická sféra disponuje množstvím nevyužitých pevných disků, které se mohou takto vhodně využít a není třeba řešit nákup drahého zálohovacího zařízení. Software pro zálohování byl vybrán s ohledem na zabezpečení dat (šifrování), velmi dobré komprimaci dat, jednoduchosti rozhraní tohoto zálohovacího programu a dostupnosti (program je open source); značnou výhodou je také možnost obnovy dat na místě a v reálném čase. Řešena byla i vhodnost architektury, přičemž byla vybrána architektura NAS, která nejlépe splňovala požadavky na zálohovací zařízení. Praktická část byla věnována Programu BackUpPC, ukázkám zálohování v něm a byly demonstrovány možnosti zálohování, které program nabízí.

### **CONCLUSION**

The goal of my bachelor theses was to propose for academic sphere solution for backup and recovery of data which are situated on the server (e.g. moodle) and solution of critical situations, when those servers fully break down. Final solution was drawn for servers of Linux platforms, however - as I mention in practical part of my theses - this solution can be applied also to platforms with Windows operating system.

In theoretical part, circumstances of breakdowns, which can occur, were analysed. Then, methods focused on possibilities how and how often to perform data backup were discussed. RAID field as a way for data backup was chosen for academic world, because academic sphere dispose of a number of unused hard disks, which can be instrumental to this effect without necessity to solve problems with purchase of expensive backup equipment. Software for backup was chosen with respect to good data protection (encryption), very good data compression, simplicity of computer interface of this backup utility and availability (this utility is open source). Considerable advantage is also possibility of data recovery on-site and in real time. Suitability of architecture was also solved whereas NAS architecture was chosen which best fulfilled backup equipment requirements. Finally, I created critical and strategic manual for breakdown case. Practical part of my theses was focused on software BackUpPC and demonstrations of data backup using this software. Backup possibilities which offer this software are also stated here.

### **SEZNAM POUŽITÉ LITERATURY**

- [1] *Obnova-dat.com* [online]. 18.11.2004 [cit. 2011-06-01]. Zachraňujeme disky. Dostupné z WWW: <http://www.obnova-dat.com/clanky/041118a-zachranujemedisky.shtml>.
- [2] *Vastusa.com* [online]. 2011 [cit. 2011-06-02]. VAST RAID Solutions. Dostupné z WWW: <http://www.vastusa.com/product.asp>.
- [3] *Us.msi.com* [online]. 2.6.2011 [cit. 2011-06-02]. What is RAID. Dostupné z WWW: <http://us.msi.com/index.php?func=techexpressdesc2&express\_no=4>.
- [4] *Fei.abba.cz* [online]. 2010 [cit. 2011-06-02]. Zálohování-backuppc. Dostupné z WWW: <http://fei.abba.cz/~st18915/sos/>.
- [5] *Wiki.iiietc..ncu.edu.tw* [online]. 2010 [cit. 2011-06-02]. RAID. Dostupné z WWW: <http://wiki.iiietc.ncu.edu.tw/mediawiki/index.php?title=RAID>.
- [6] *Storitback.de* [online]. 2007 [cit. 2011-06-03]. Stor IT Back Ihr Speicherspezialist.Dostupné z WWW:<http://www.storitback.de/index.html?/service/lan\_backup.html>.
- [7] *Systemonline.cz* [online]. 2002 [cit. 2011-06-03]. Zálohování jako součást firemní IT strategie. Dostupné z WWW: <http://www.systemonline.cz/clanky/zalohovanijako-soucast-firemni-it-strategie.htm>.
- [8] *Abctechinc.com* [online]. 2007 [cit. 2011-06-03]. Back-Up and Test Your Back-Up's Frequently!. Dostupné z WWW: <http://www.abctechinc.com/Backup.htm>.
- [9] *Cs.vsb.cz* [online]. 2007 [cit. 2011-06-03]. Výuková podpora předmětu Internetové technologie. Dostupné z WWW: <http://www.cs.vsb.cz/turecek/vyuka/via/data/diplomky/kacmarcik/index.html>.
- [10] *Akela.mendelu.cz* [online]. 2007 [cit. 2011-06-03]. Zálohování a archivace. Dostupné z WWW: <https://akela.mendelu.cz/~lidak/bif/obrtelova.doc>.
- [11] *Linuxexpres.cz* [online]. 8.4. 2010 [cit. 2011-06-03]. Správa linuxového serveru: Šifrování s dm-crypt/LUKS. Dostupné z WWW: <http://www.linuxexpres.cz/praxe/sprava-linuxoveho-serveru-sifrovani-s-dmcrypt-luks>.
- [12] *Eamos.pf.jcu.cz* [online]. 2010 [cit. 2011-06-03]. Zálohovací média. Dostupné z WWW: <eamos.pf.jcu.cz/amos/kat\_inf/externi/kat\_inf.../zalohovaci\_media.ppt>.
- [13] *Linux.die.net* [online]. 2007 [cit. 2011-06-03]. Bacula(8) Linux man page. Dostupné z WWW: <http://linux.die.net/man/8/bacula>.
- [14] *Fi.muni.cz* [online]. 2005 [cit. 2011-06-06]. Samba. Dostupné z WWW: [<http://www.fi.muni.cz/~kas/p090/referaty/2005-podzim/ct/xhlouse1](http://www.fi.muni.cz/~kas/p090/referaty/2005-podzim/ct/xhlouse1-) samba.html>.
- [15] Help.czechia.com [online]. 2007 [cit. 2011-06-06]. Co je to FTP klient a jak jej Dostupné z WWW: <http://help.czechia.com/clanek/co-je-to-ftp-klient-a-jak-jej pouzit/>.

### **SEZNAM POUŽITÝCH SYMBOLŮ A ZKRATEK**

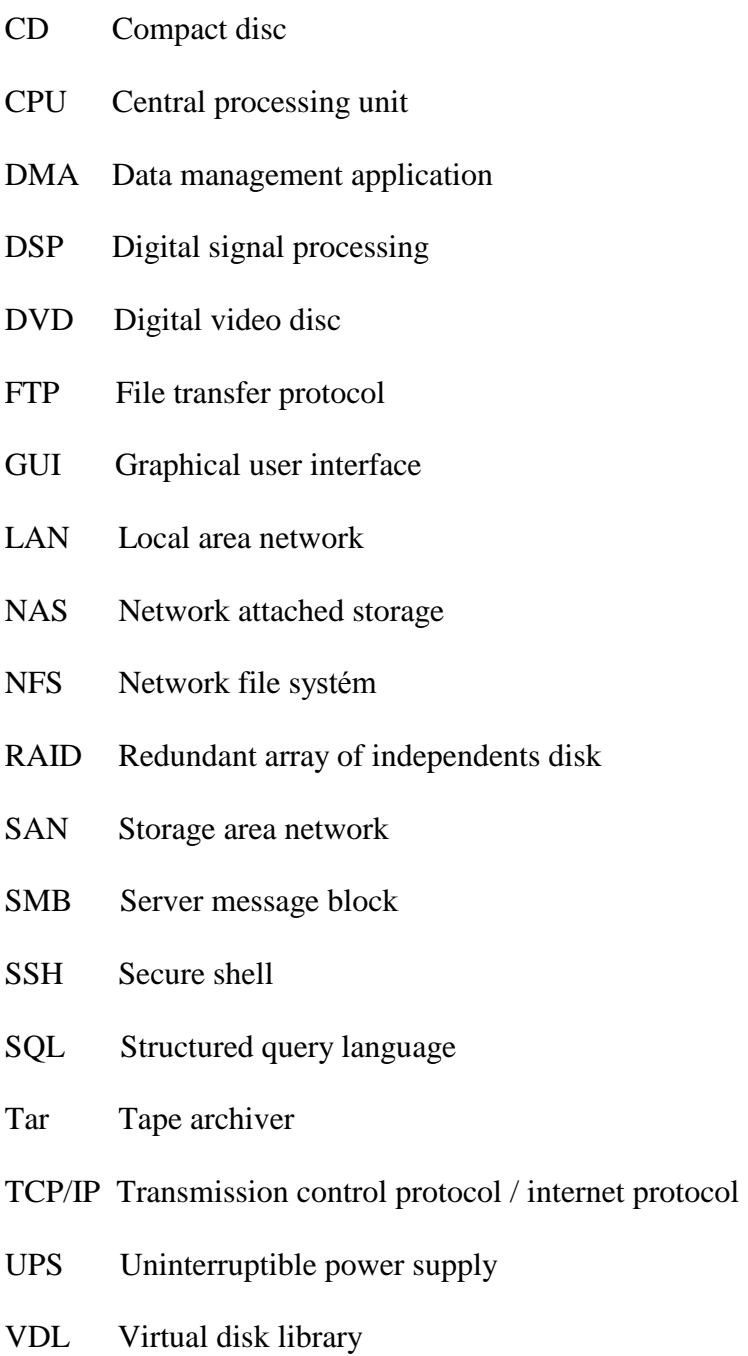

### SEZNAM OBRÁZKŮ

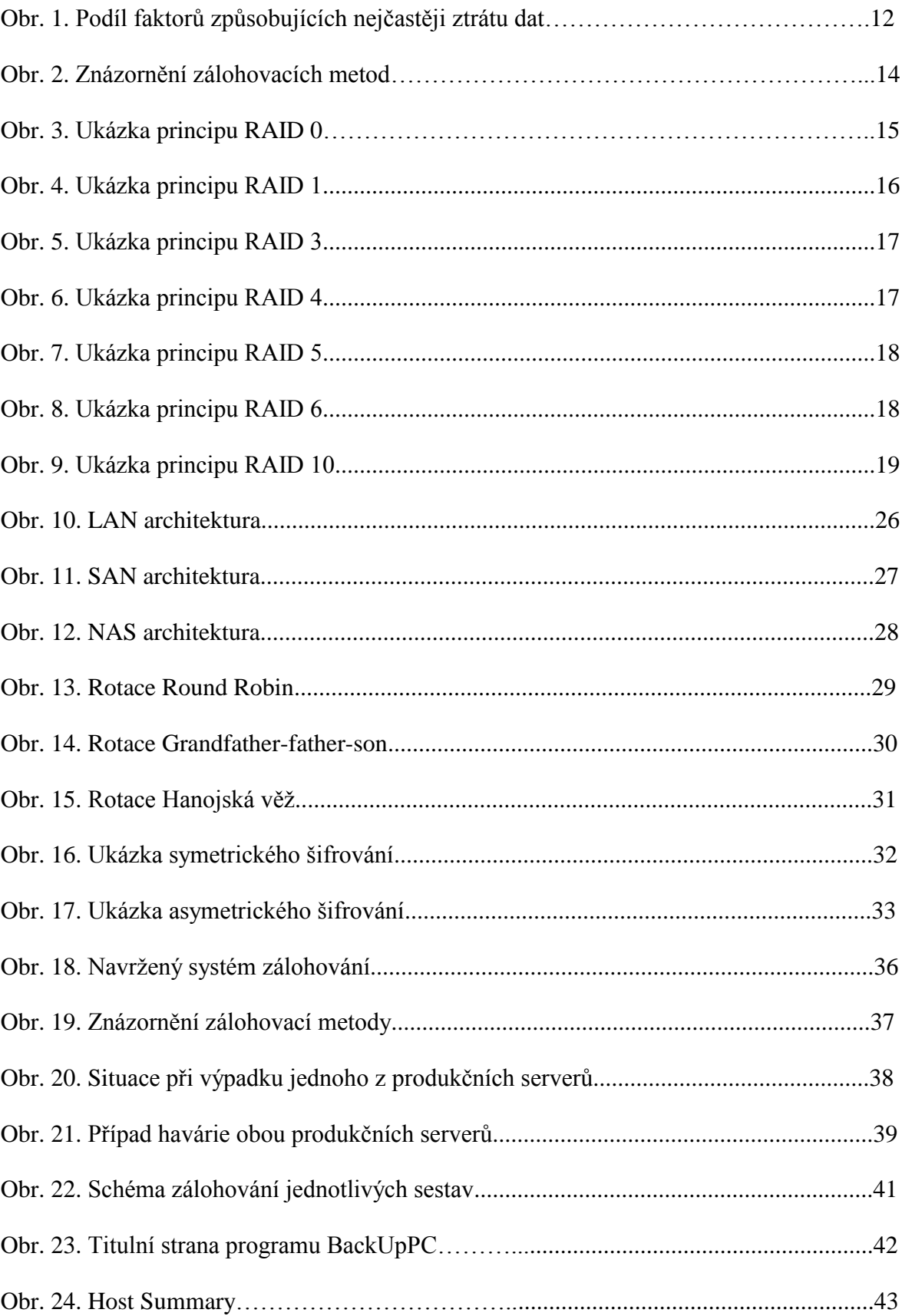

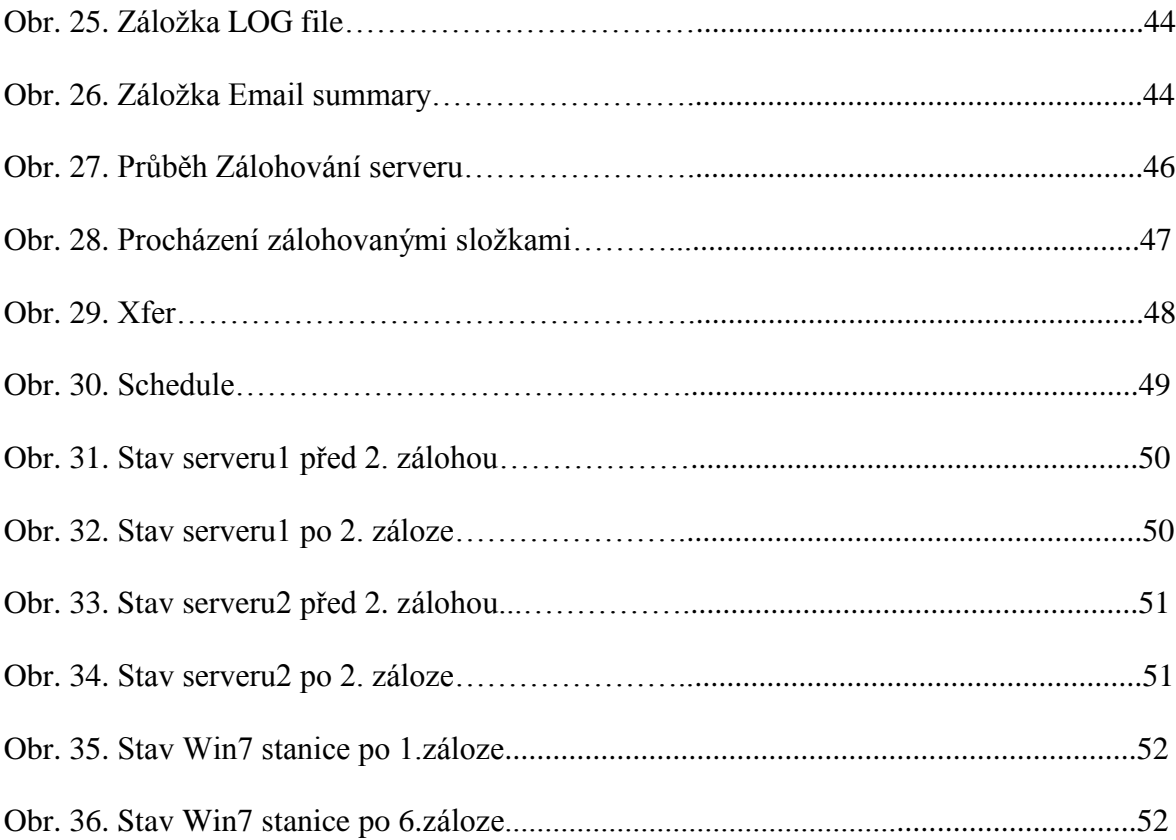

### **SEZNAM TABULEK**

## **SEZNAM PŘÍLOH**

# **PŘÍLOHA P I: NÁZEV PŘÍLOHY**